#### Kapitola 6: First-Hop Redundance

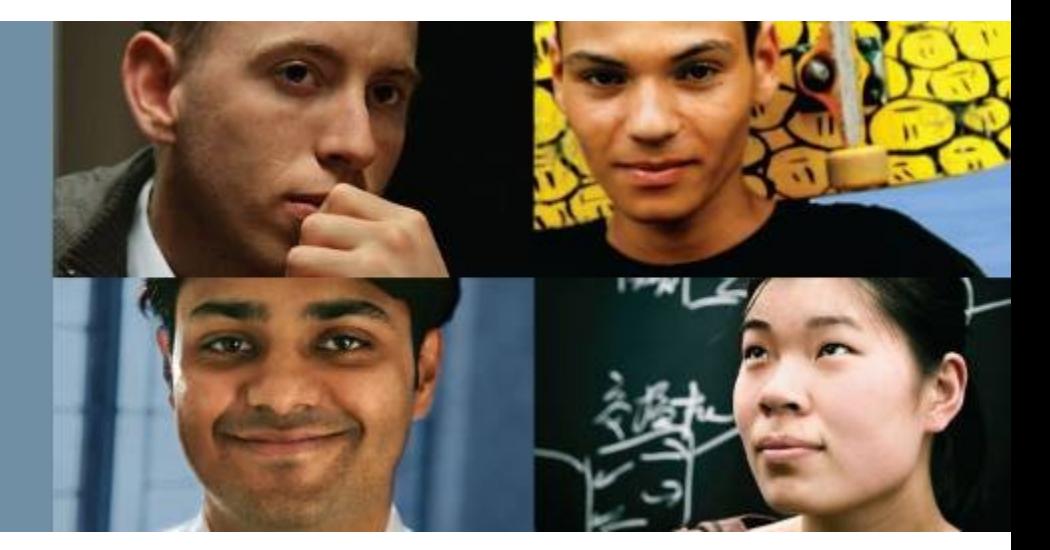

#### **CCNP SWITCH: Implementing Cisco IP Switched Networks**

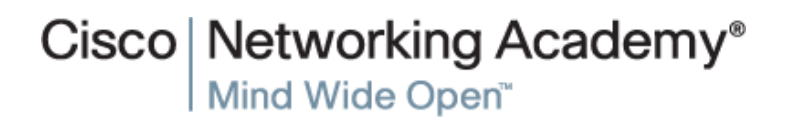

# **Cíle kapitoly 6**

- FHRP a HSRP
- VRRP
- GLBP

#### Přehled FHRP a **HSRP**

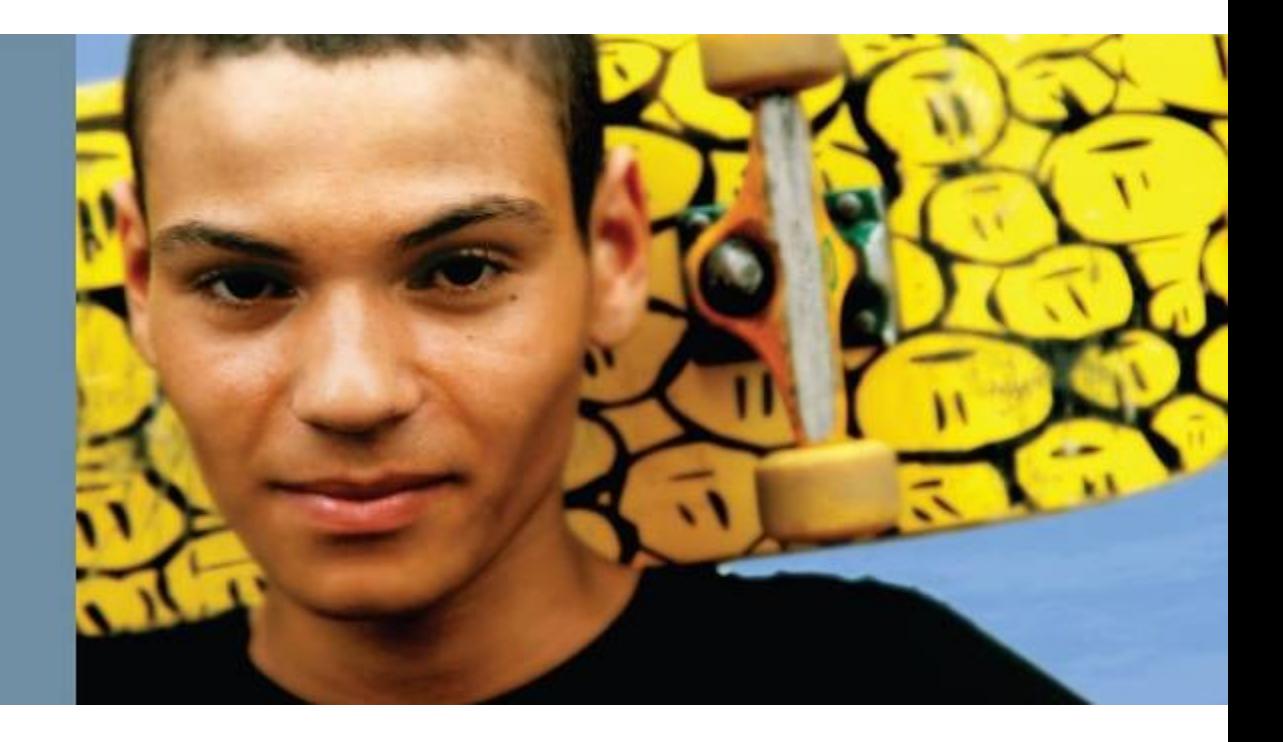

# **Potřeba First-Hop Redundancy**

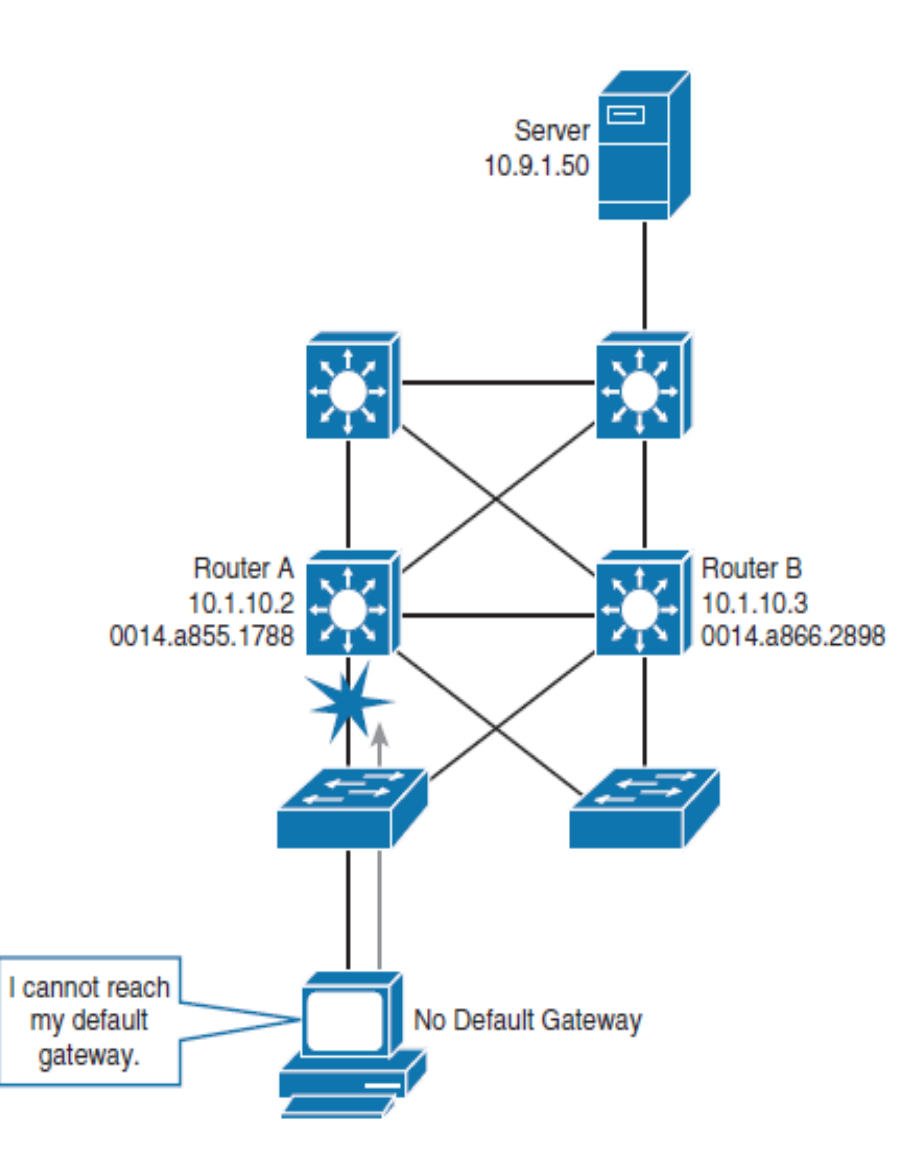

 Default brána nás při výpadku linky či uzlu příliš svazuje

# **Virtuální router**

- First-hop router redundancy znamená, že sada routerů vytváří iluzi virtuálního routeru.
- Sdílení IP adresy a MAC (Layer 2) adresy pro více routerů umožňuje vytvořit jeden "virtuální" router
- Klienti posílají pakety na MAC adresu získanou ARP protokolem

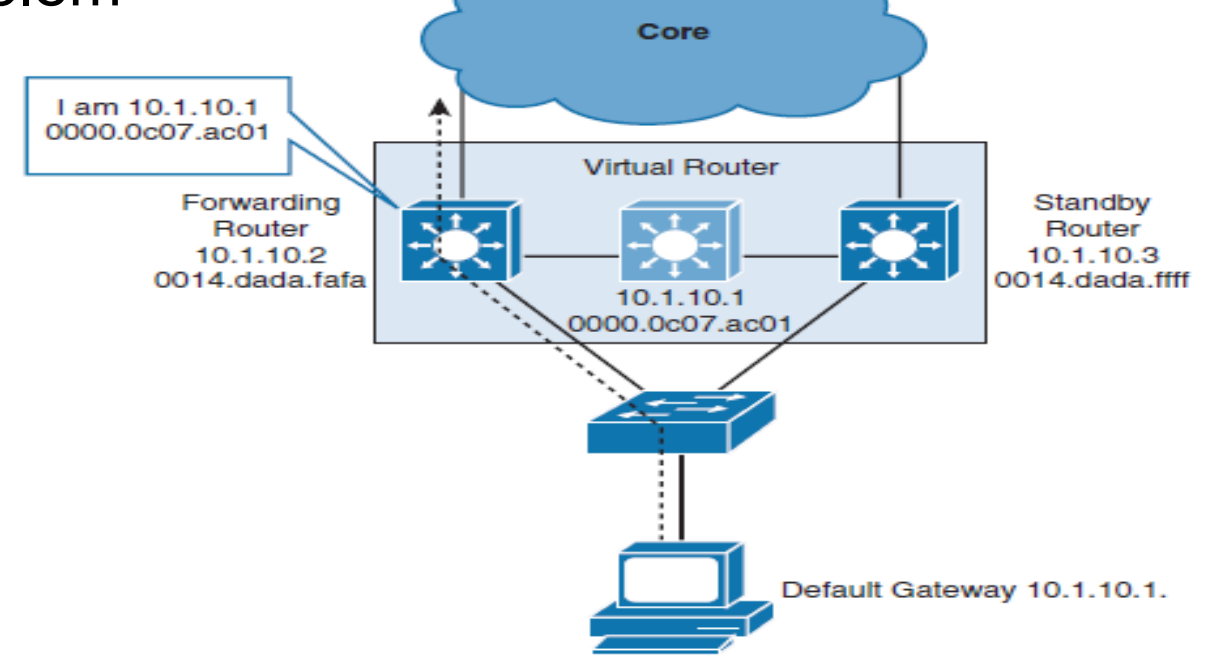

### **Proč HSRP (Hot Standby Router Protocol)?**

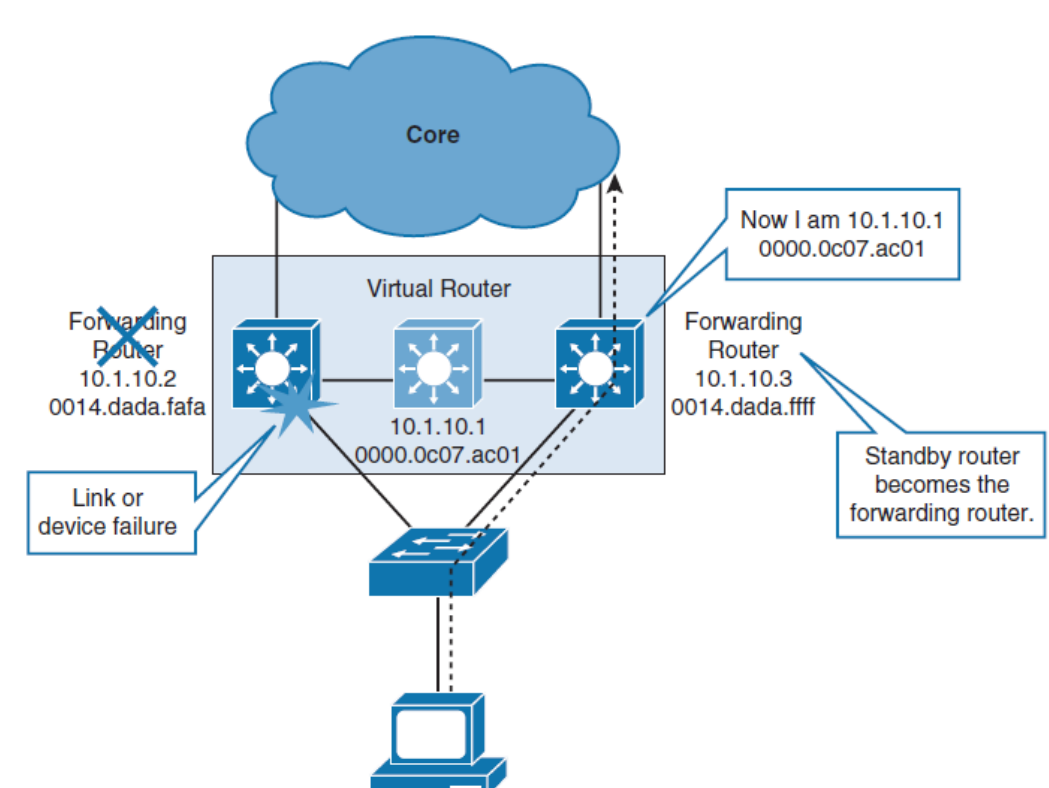

- Při výpadku ustanou zprávy hello.
- Díky společným IP a MAC adresám si koncové stanice ani nevšimnou převzetí funkce jiným fyzickým routerem.

### **HSRP**

- Aktivní a standby routery HSRP posílají zprávy hello na multicast adresu 224.0.0.2 (všechny routery) ve verzi 1 či 224.0.0.102 UDP port 1985 ve verzi 2.
- Pakety Hello se používají pro komunikaci mezi routery ve skupině HSRP.
- Routery ve skupině HSRP musí být propojeni na úrovni L2.

# **Role routerů HSRP**

Všechny routery ve skupině HSRP mají specifické role a komunikují specifickým způsobem:

#### ■ **Virtuální router**

- Pár virtuální IP a MAC adres je konfigurován jako defaultní brána.
- Virtuální router nezpracovává fyzické rámce, to dělá aktivní router.
- Ve skupině HSRP je virtuální router právě jeden.

#### ■ **Aktivní router**

- Jeden router ve skupině je vybrán jako aktivní.
- Zpracovává data poslaná na MAC adresu virtuálního routeru.
- Ve skupině HSRP je aktivní router právě jeden.

# **Role routerů HSRP**

#### **Standby (pohotovostní) směrovač**

Poslouchá pravidelné zprávy hello. Pokud selže aktivní router, ostatní směrovače HSRP přestanou vidět zprávy z aktivního směrovače.

Pohotovostní směrovač pak převezme roli aktivního směrovače. V skupině HSRP je právě jeden směrovač ve standby režimu.

#### **Další směrovače**

Ve skupině HSRP mohou být více než dva směrovače, ale je možný pouze jeden aktivní a jeden pohotovostní směrovač.

 Ostatní směrovače zůstávají ve výchozím stavu, a pokud aktivní i pohotovostní směrovače selžou, všechny směrovače ve skupině vyjednávají o rolích aktivního a pohotovostního směrovače.

## **Operace aktivního routeru HSRP**

 Router A hraje aktivní roli a přeposílá všechny rámce posílané na HSRP MAC adresu 0000.0c07.acxx, kde xx je HSRP identifikátor skupiny.

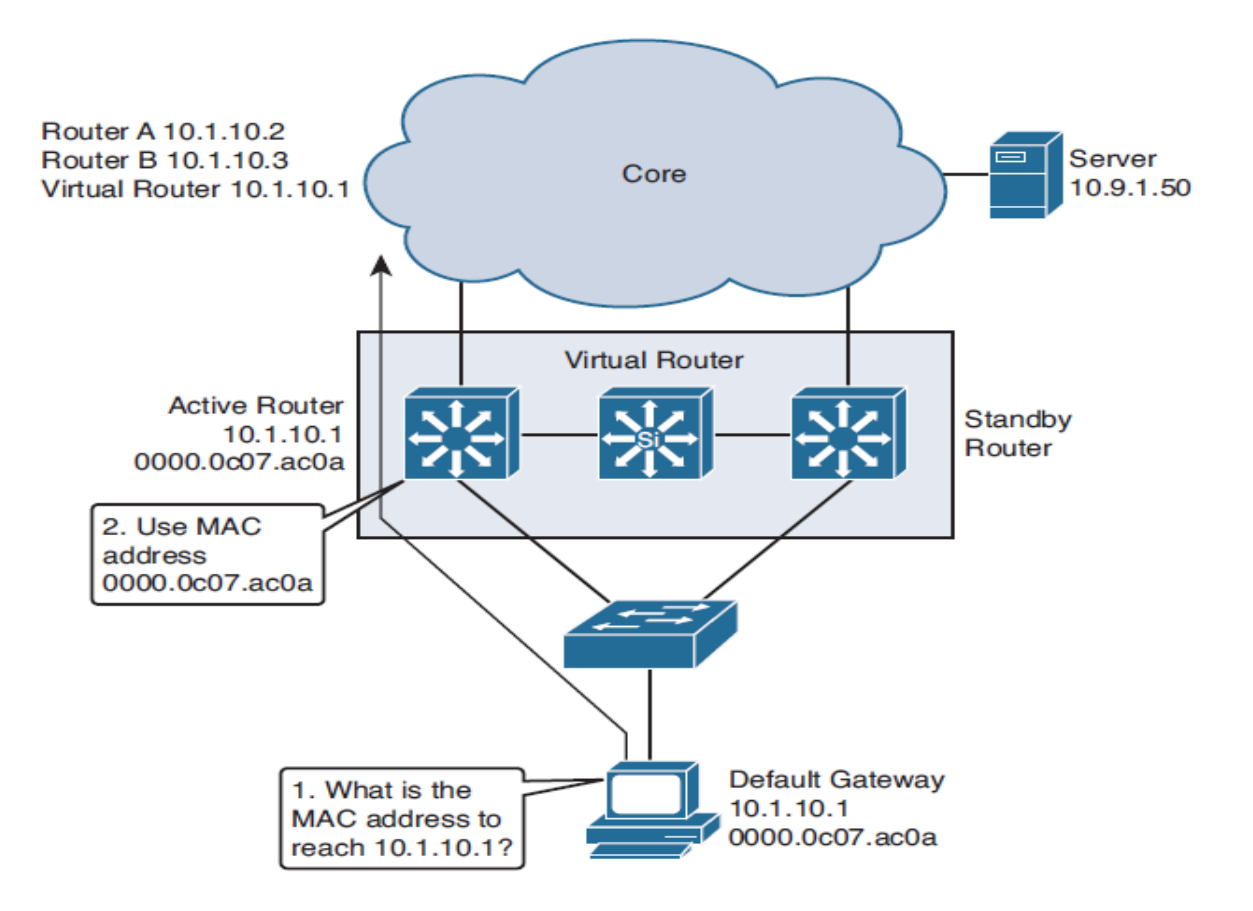

# **Přechody mezi stavy HSRP**

**Contractor** 

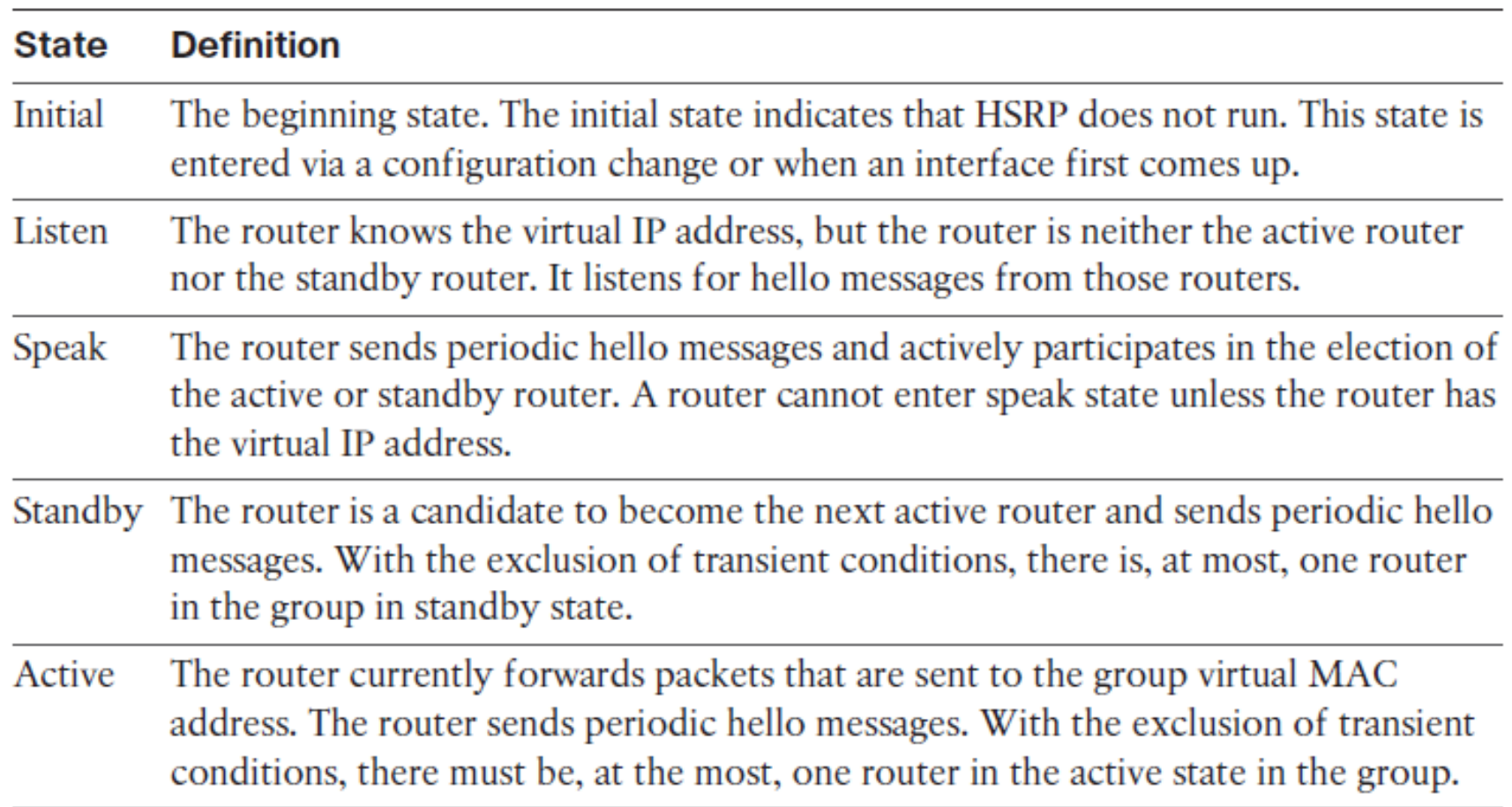

# **Stavové přechody HSRP**

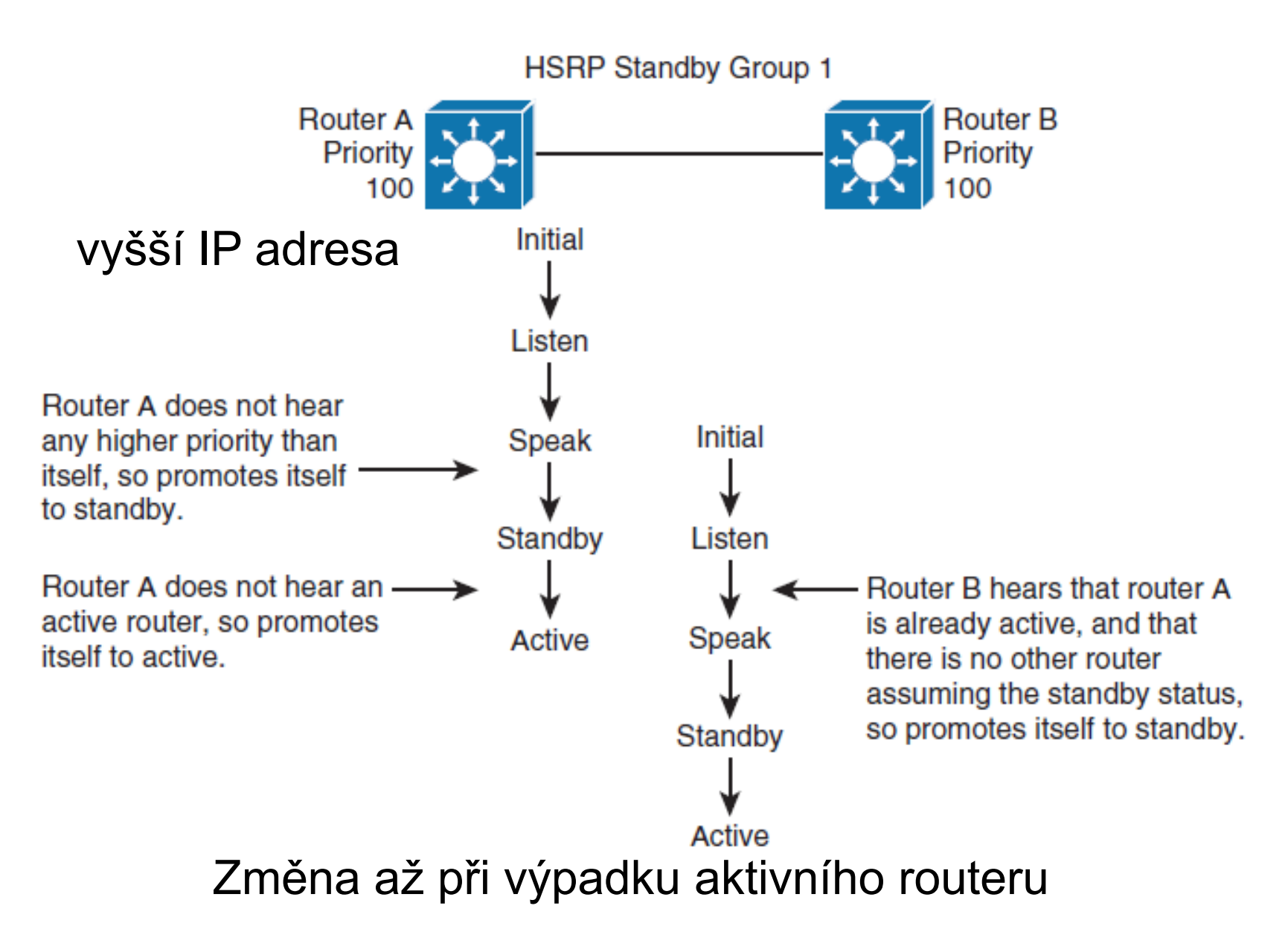

# **Spojení HSRP s topologií STP**

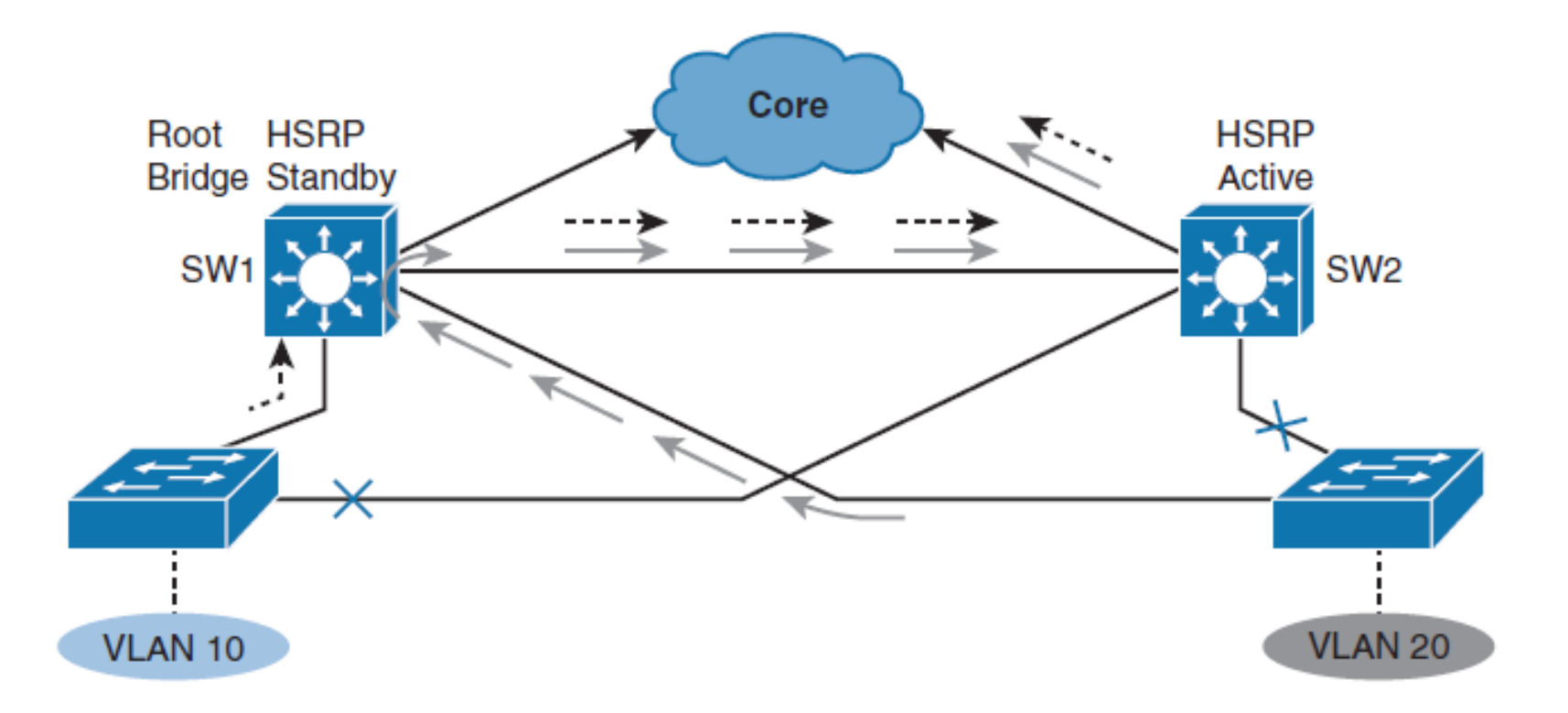

# **Konfigurace a ladění HSRP**

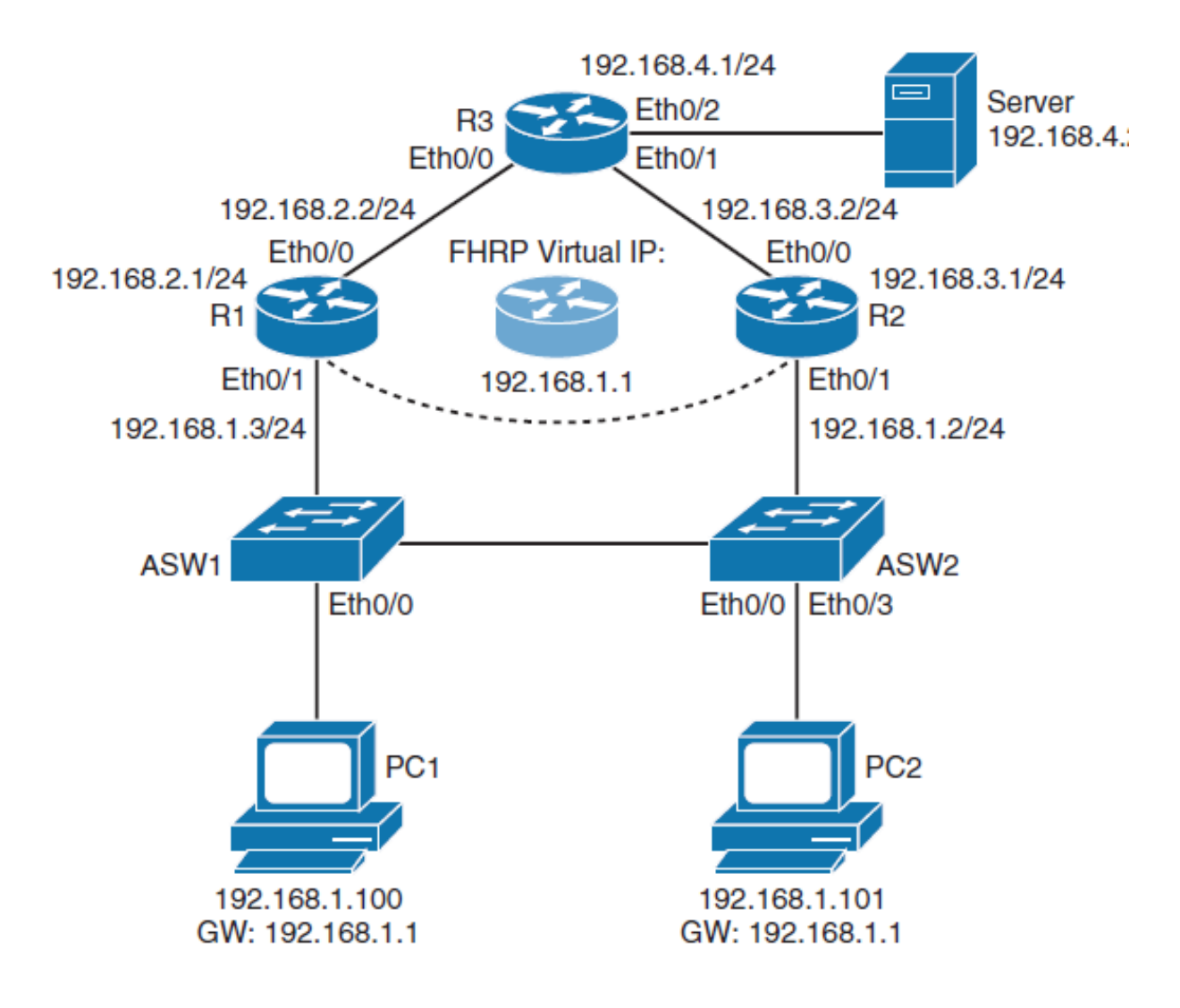

# **Konfigurace a ladění HSRP**

**Step 1.** Konfigurace R1 E0/1 s 192.168.1.3/24 a HSRP standby IP na 192.168.1.1.

192.168.1.1 je HSRP virtuální IP adresa konfigurovaná jako defaultní gateway IP adresa na PC 1 a PC 2:

- R1(config)# **interface ethernet 0/1**
- R1(config-if **)# ip address 192.168.1.3 255.255.255.0**
- R1(config-if)# **standby 1 ip 192.168.1.1**

**Step 2.** Konfigurace R2 E0/1 s 192.168.1.2/24 IP a HSRP standby IP na 192.168.1.1.

- R2(config)# **interface ethernet 0/1**
- R2(config-if)# **ip address 192.168.1.2 255.255.255.0**
- R2(config-if)# **standby 1 ip 192.168.1.1**

## **Verifikace tabulek ARP**

#### **Step 3.**

#### R1# **show ip arp**

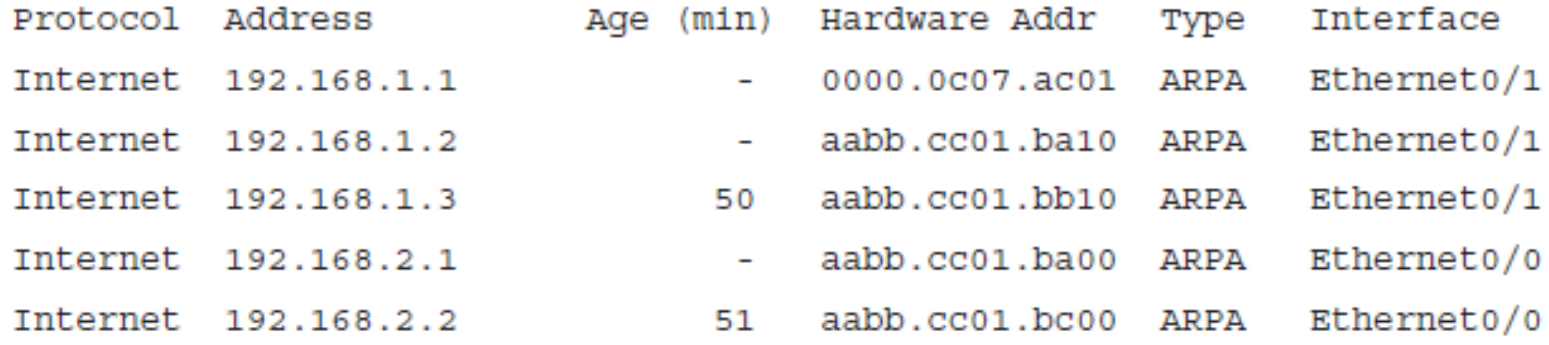

# **Provoz přes aktivní router**

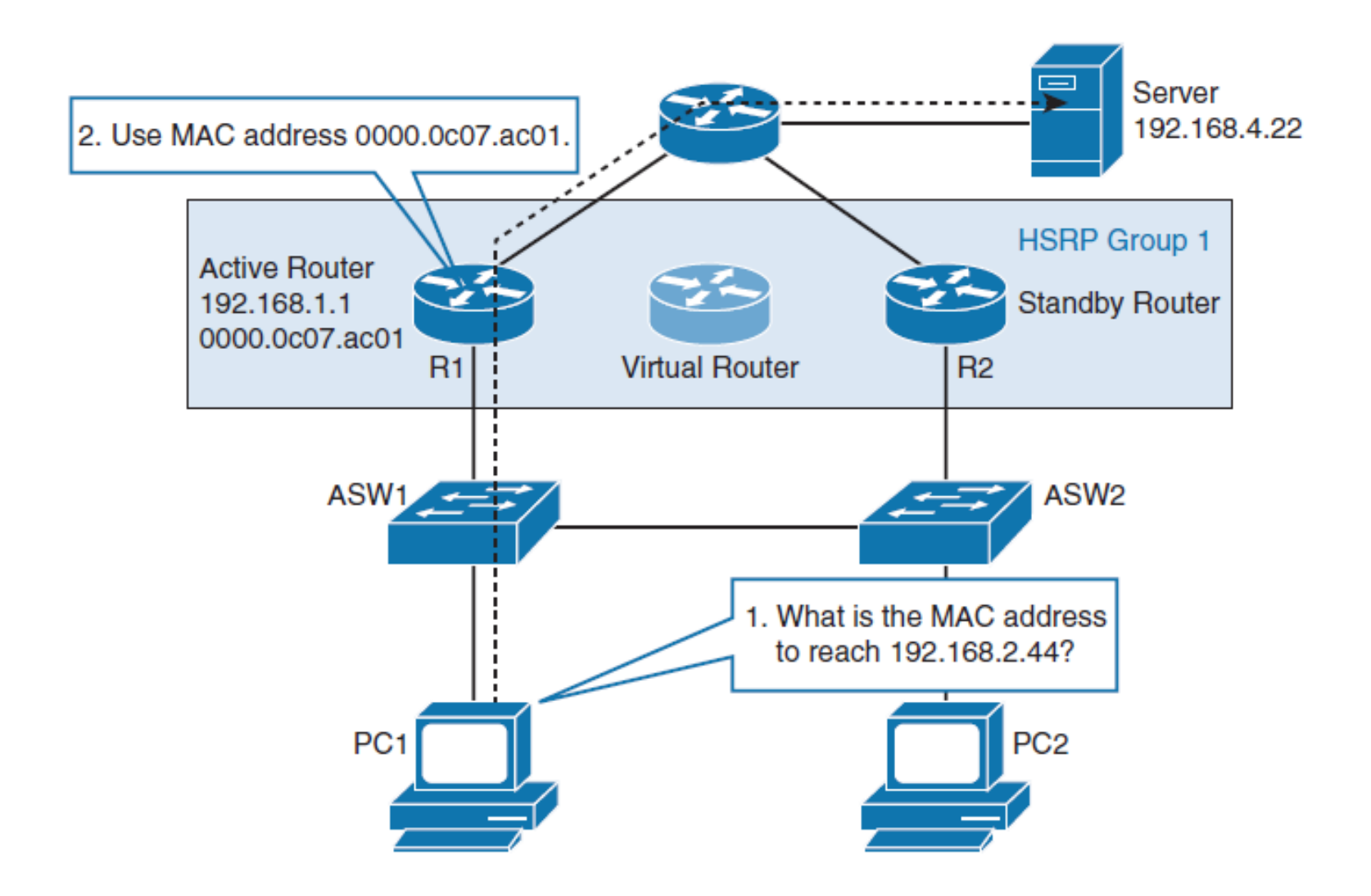

## **Uděláme R2 aktivním routerem**

Konfigurace E0/1 R2 HSRP skupiny 1 s prioritou 110:

- R2(config)# **interface ethernet 0/1**
- R2(config-if)# **standby 1 priority 110**

Konfigurace R1 a R2 Ethernet 0/1 HSRP skupiny 1 rozhraní s preemption:

- R1(config)# **interface ethernet 0/1**
- R1(config-if)# **standby 1 preempt**
- R2(config)# **interface ethernet 0/1**
- R2(config-if)# **standby 1 preempt**

### **Uděláme R2 aktivním Routerem**

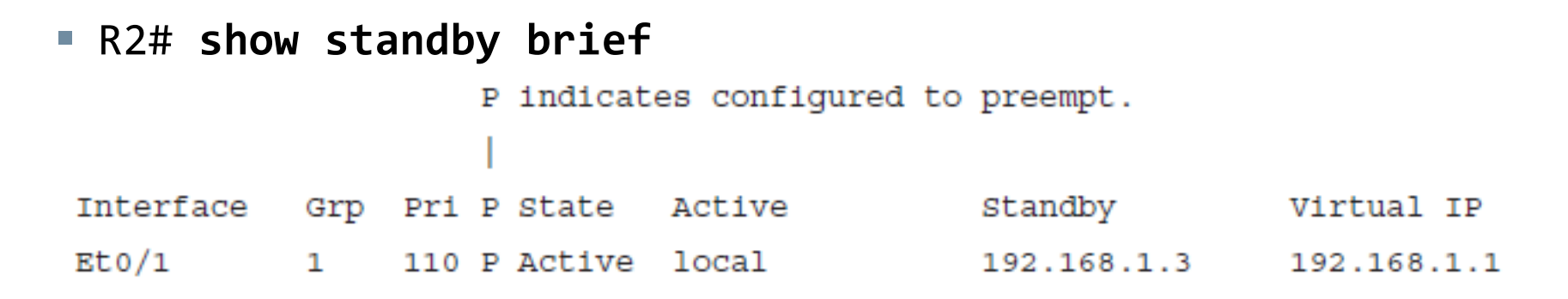

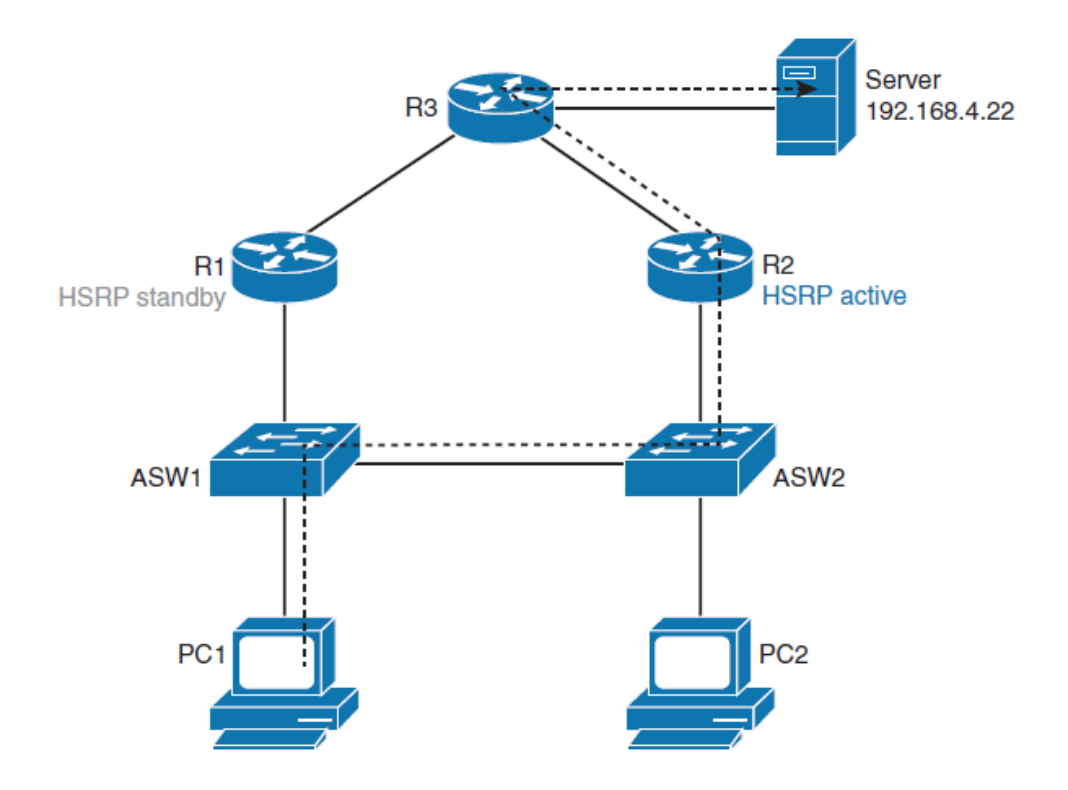

# **Scénář při výpadku R2**

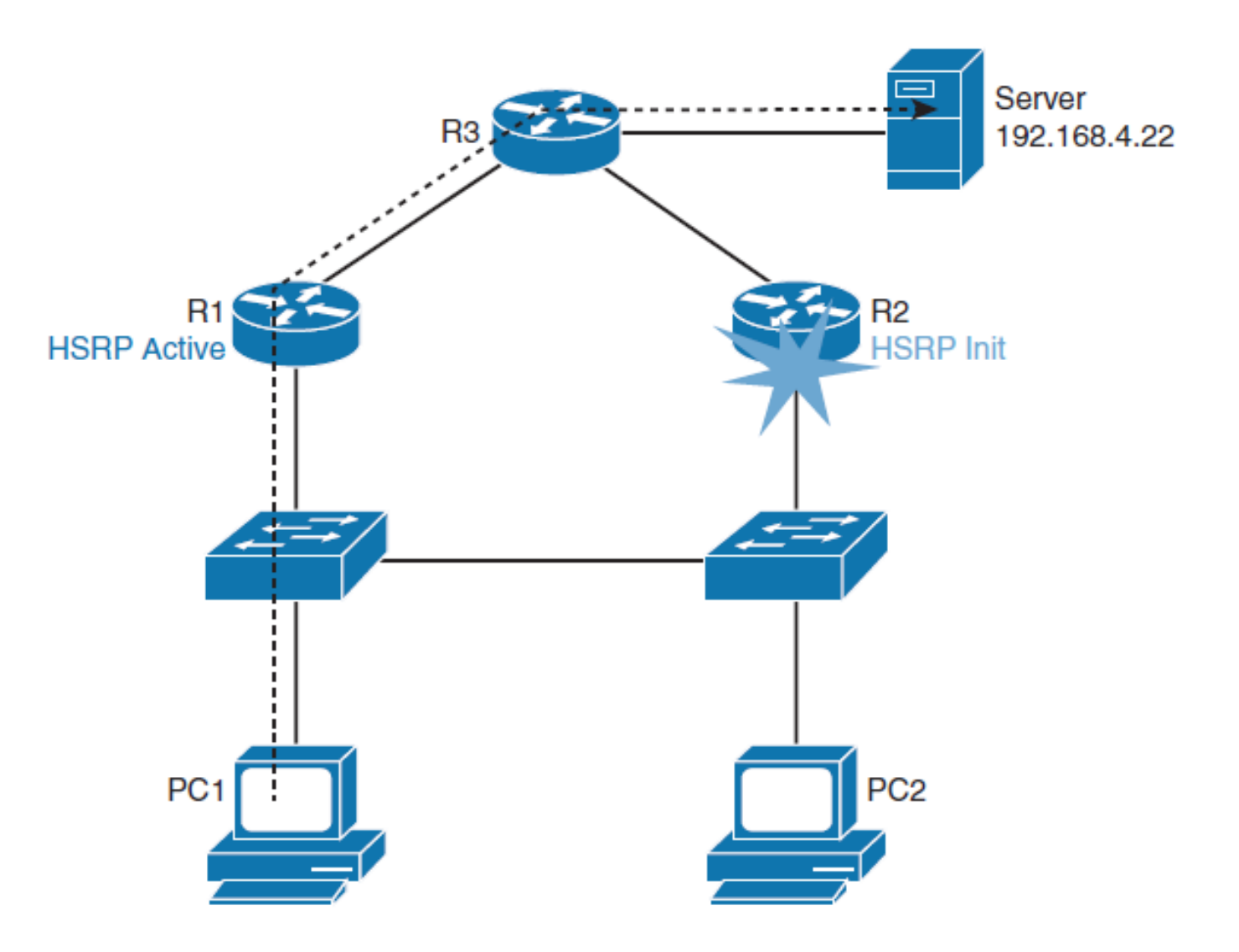

## **Situace po obnově aktivity R2**

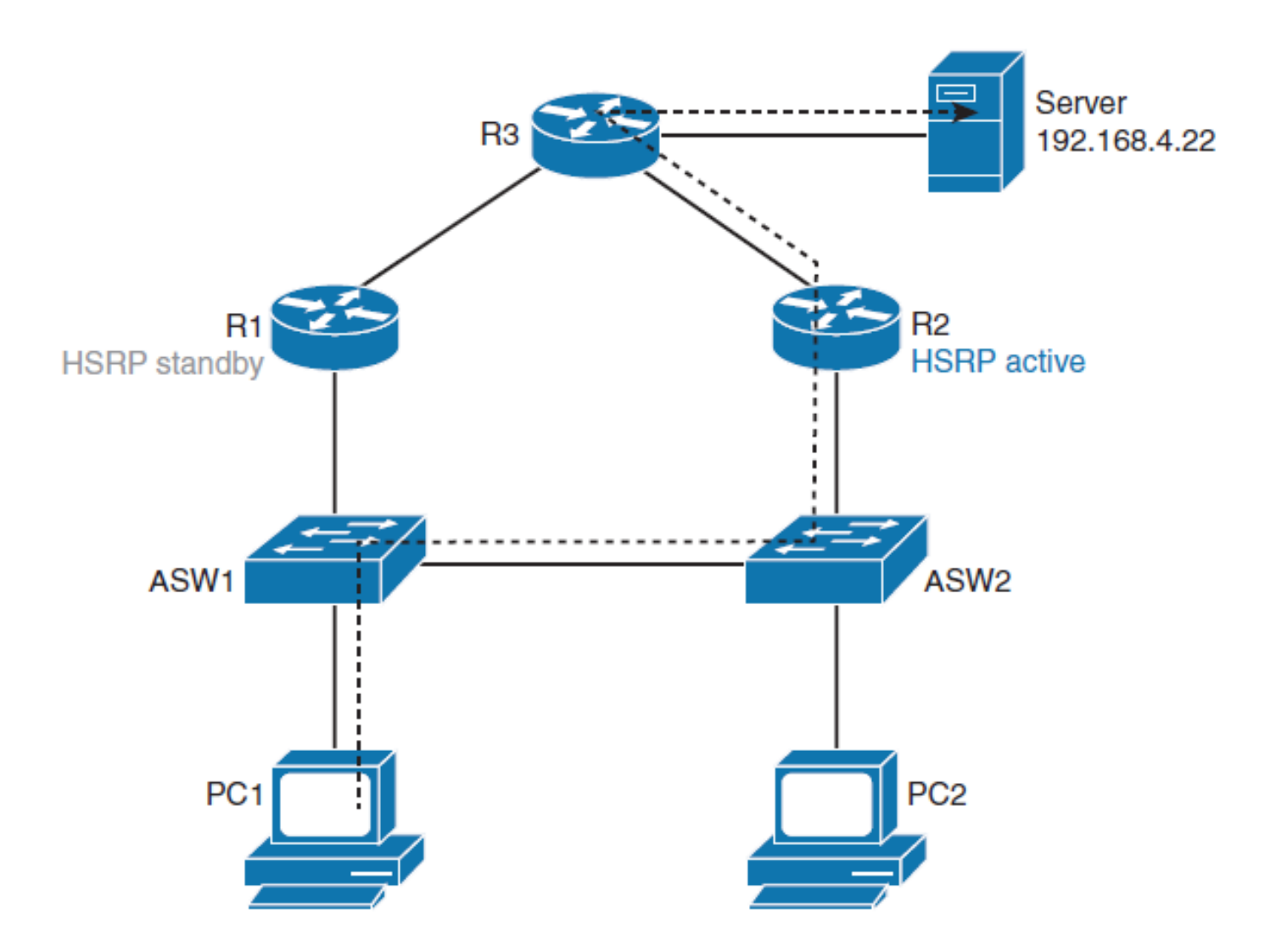

## **Rozdělení zátěže pomocí HSRP**

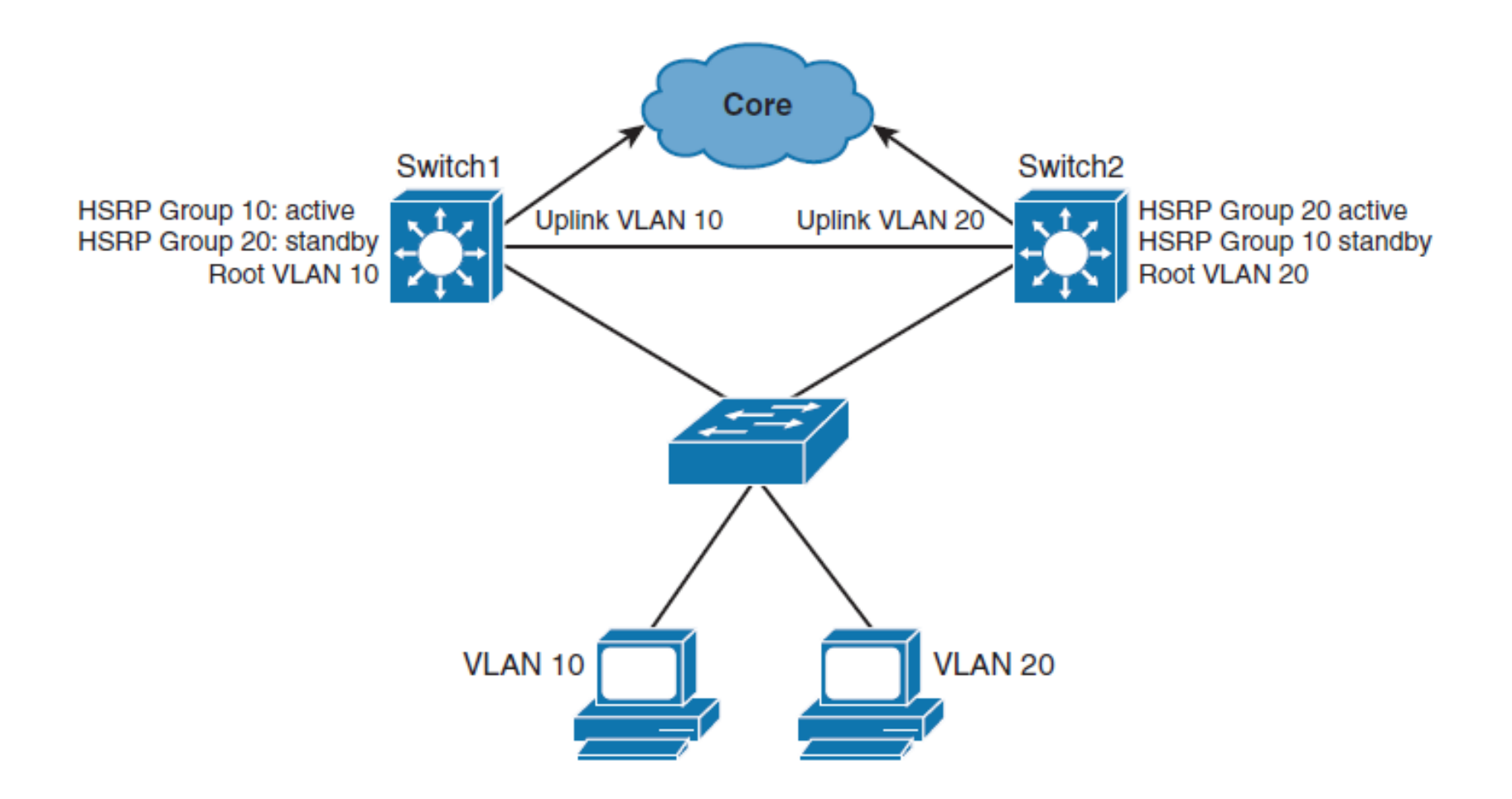

# **Konfigurace SW1**

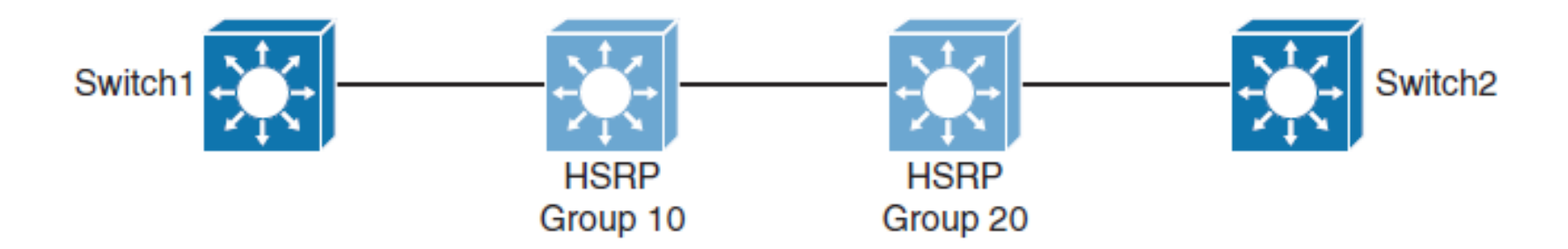

```
Switch1(config)# spanning-tree vlan 10 root primary
Switch1(config)# spanning-tree vlan 20 root secondary
Switch1(config)# interface vlan 10
Switch1(config-if)# ip address 10.1.10.2 255.255.255.0
Switch1(config-if) # standby 10 ip 10.1.10.1
Switch1(config-if)# standby 10 priority 110
Switch1(config-if)# standby 10 preempt
Switch1 (config-if) # exit
Switch1(config)# interface vlan 20
Switch1(config-if)# ip address 10.1.20.2 255.255.255.0
Switch1(config-if) # standby 20 ip 10.1.20.1
Switch1(config-if)# standby 20 priority 90
Switch1(config-if)# standby 20 preempt
```
# **Multigroup HSRP (MHSRP)**

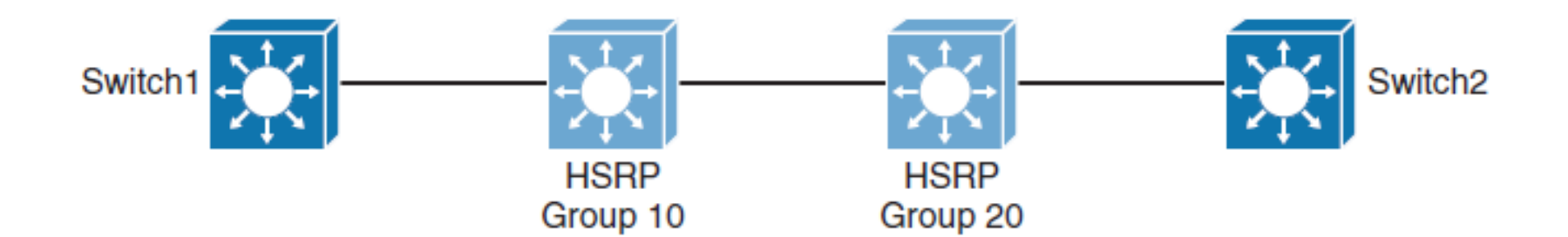

```
Switch2(config)# spanning-tree vlan 10 root secondary
Switch2(config)# spanning-tree vlan 20 root primary
Switch2(config)# interface vlan 10
Switch2(config-if)# ip address 10.1.10.3 255.255.255.0
Switch2(config-if)# standby 10 ip 10.1.10.1
Switch2(config-if)# standby 10 priority 90
Switch2(config-if)# standby 10 preempt
Switch2 (config-if) # exitSwitch2(config)# interface vlan 20
Switch2(config-if)# ip address 10.1.20.3 255.255.255.0
Switch2(config-if)# standby 20 ip 10.1.20.1Switch2(config-if)# standby 20 priority 110
Switch2(config-if)# standby 20 preempt
```
# **Interface Tracking HSRP**

- HSRP může sledovat rozhraní nebo objekty a snižovat prioritu, pokud rozhraní nebo objekt selže.
- Sledování rozhraní umožňuje automatické nastavení priority směrovače pohotovostního režimu na základě dostupnosti rozhraní routeru.
- Pokud není sledované rozhraní k dispozici, sníží se priorita HSRP směrovače.
- Při správné konfiguraci funkce sledování HSRP zajišťuje, že směrovač s nedostupným klíčovým rozhraním se vzdává role routeru.
- Pokud jsou splněny podmínky definované objektem, zůstává priorita směrovače stejná.
- Jakmile ověření definované objektem selže, je priorita směrovače zmenšena.
- **Množství snížení lze nakonfigurovat.**
- Výchozí hodnota je 10.

# **HSRP Interface Tracking 1/2**

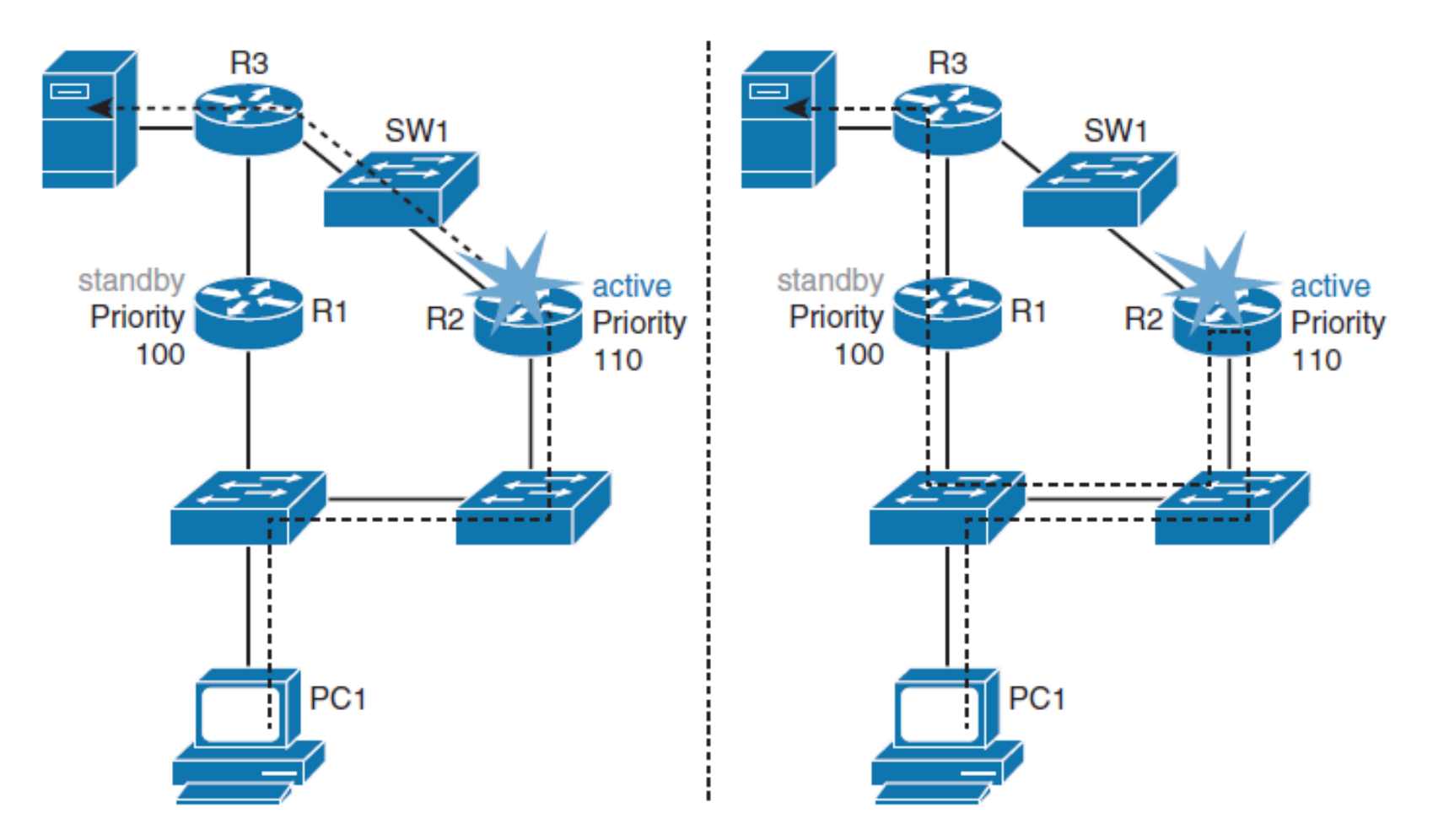

 HSRP disponuje built-in mechanismem pro detekci chyb linek a spuštění procesu znovuzvolení HSRP.

## **HSRP Interface Tracking 2/2**

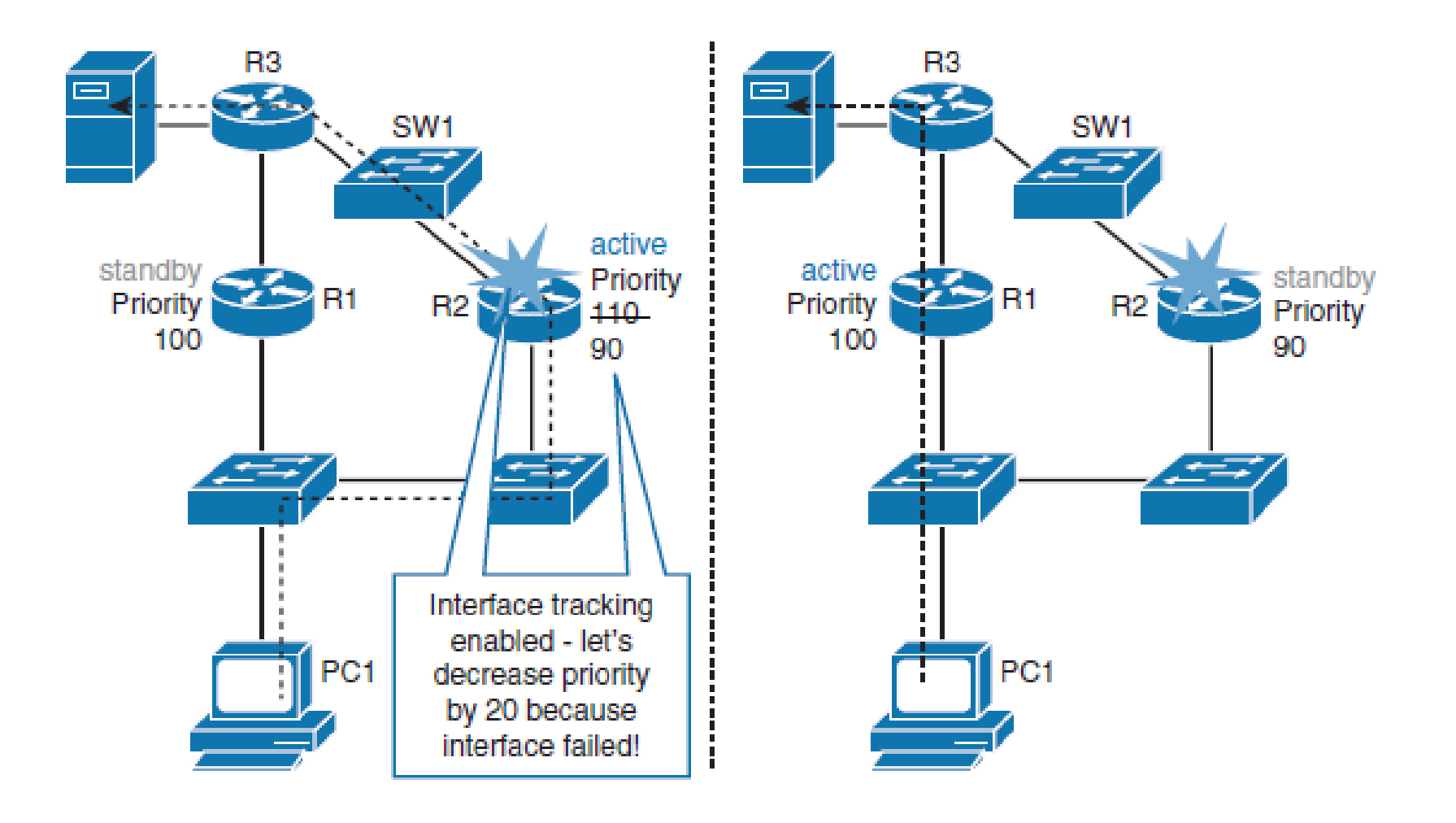

# **Konfigurace rozhraní Trackingu HSRP**

- R2(config)# **interface ethernet 0/1**
- R2(config-if)# **ip address 192.168.10.2**
- R2(config-if)# **standby 10 ip 192.168.10.1**
- R2(config-if)# **standby 10 priority 110**
- R2(config-if)# **standby 10 preempt**
- R2(config-if)# **standby 10 track ethernet1/1 20**

# **Konfigurace parametrů HSRP Trackingu**

**All Common** 

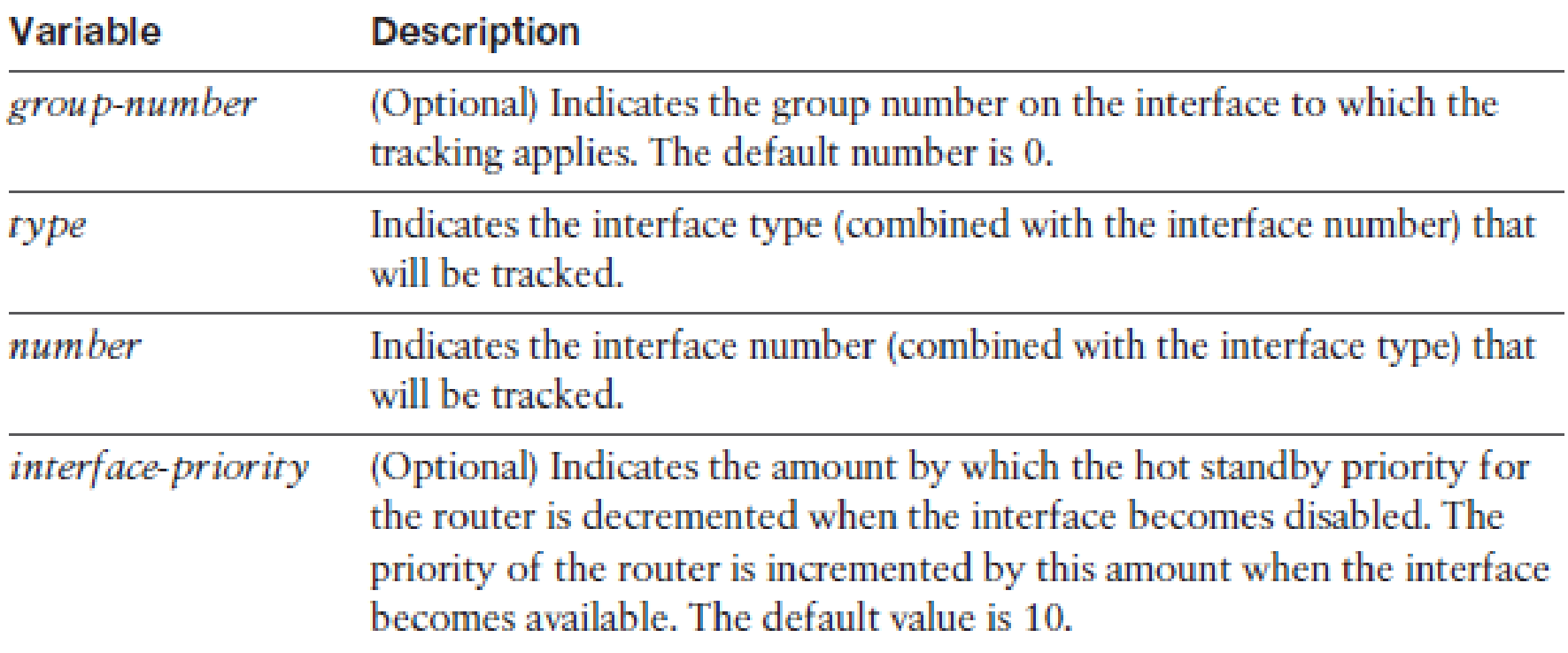

## **HSRP se sledováním objektů**

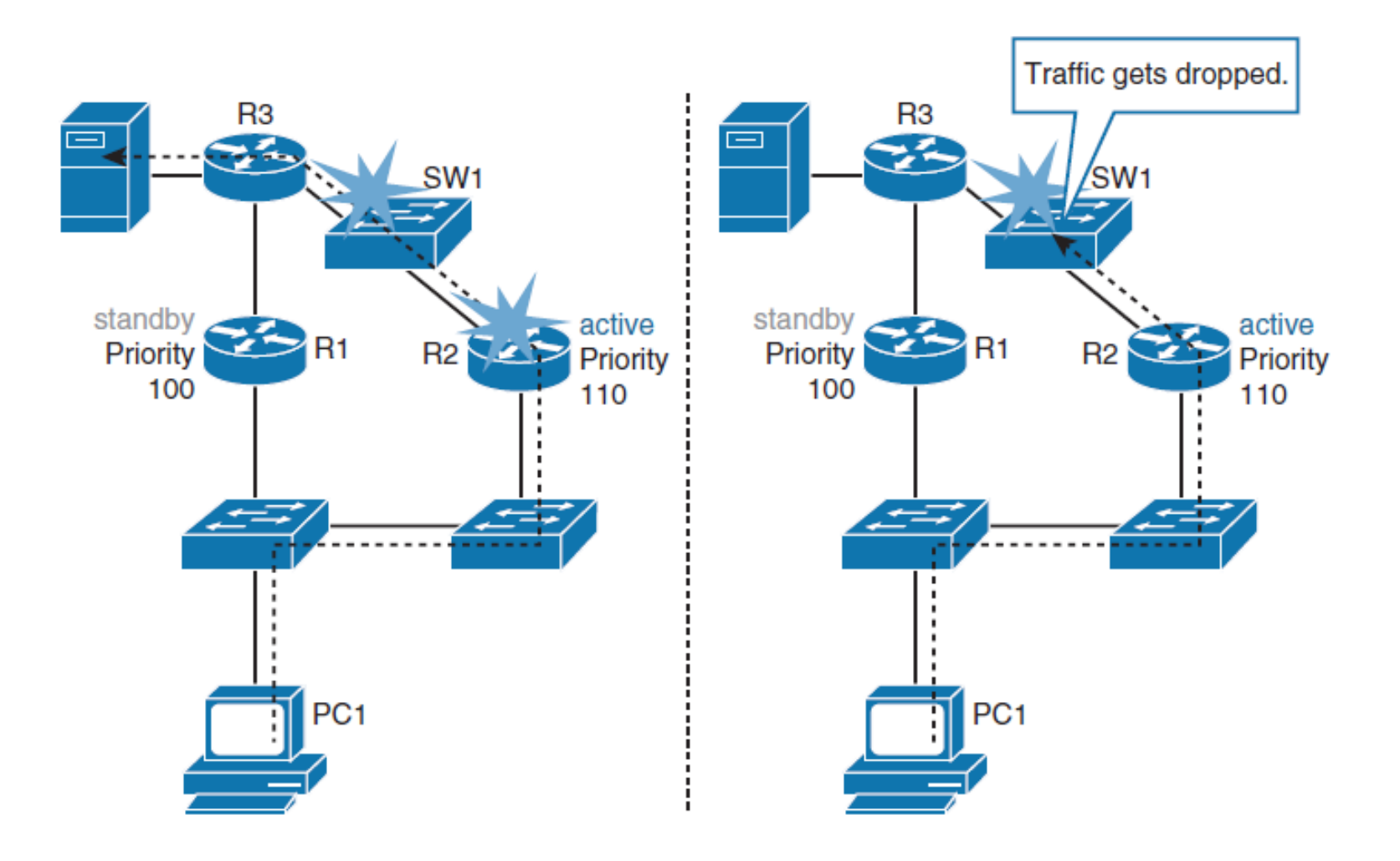

## **HSRP se sledováním objektů**

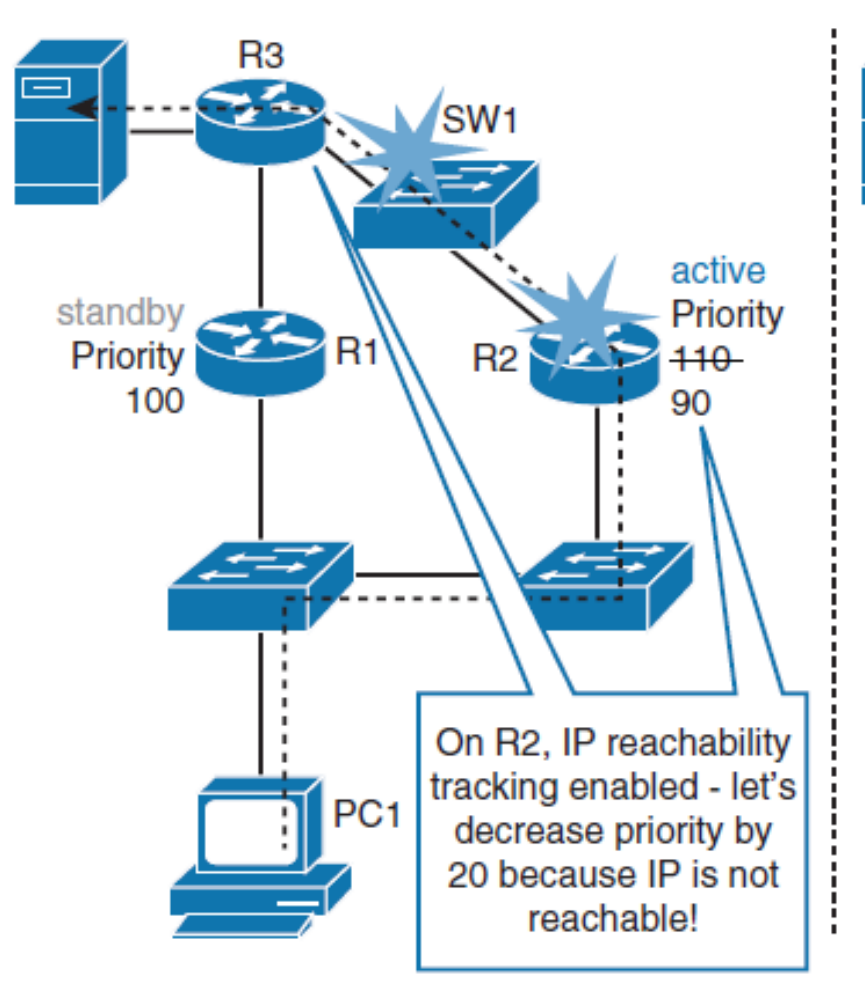

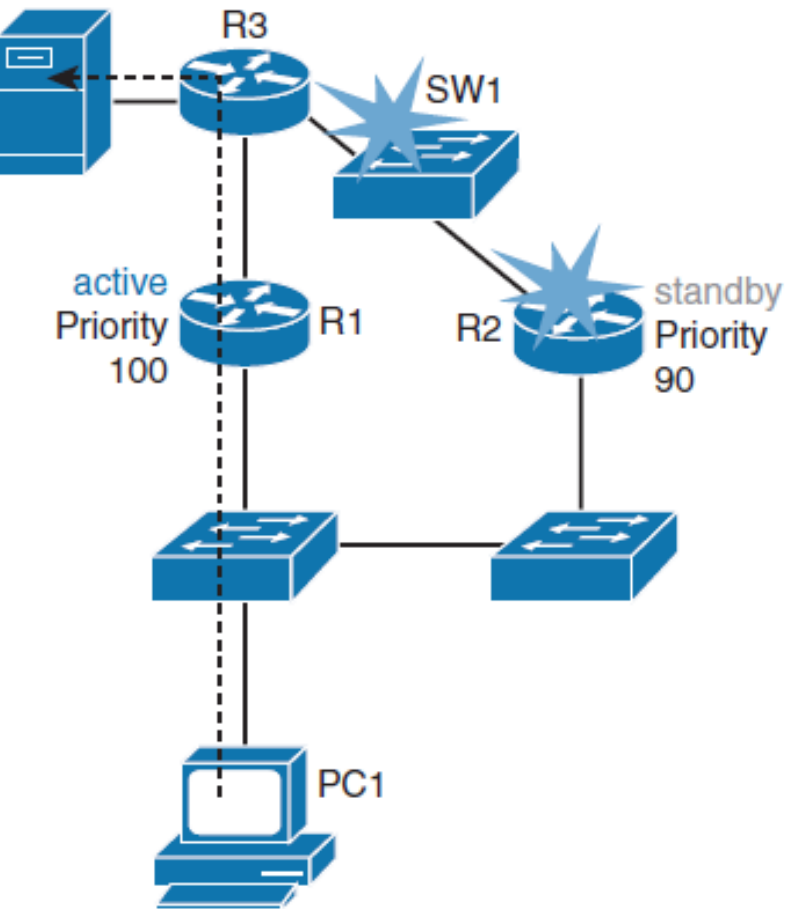

# **Konfigurace HSRP a sledování objektů**

Nejprve se definuje IP SLA ICMP echo test:

- R2(config)# **ip sla 10**
- R2(config-ip-sla)# **icmp-echo 192.168.3.2**
- R2(config-ip-sla-echo)# **frequency 5**
- R2(config-ip-sla-echo)# **ip sla schedule 10 life forever start-time now**
- Pak vytvoříte objekt a trakujete IP SLA instanci:
- R2(config)# **track 100 ip sla 10**

Pak se konfiguruje HSRP pro tacking objekta a snížení priority, pokud test vykáže chybu:

- R2(config)# **interface ethernet 0/1**
- R2(config-if)# **standby 1 track 100 decrement 20**

# **Sledované objekty**

- Sledované objekty jsou definovány v globální konfiguraci pomocí klíčového slova **track,** následovaným číslem objektu.
- Ačkoliv IP SLA je jedna z voleb, která může být sledována, lze sledovat až 500 objektů, viz následující syntax:
- Switch(congi)# **track 1 ?**
- **Interface** Select an interface to track
- **ip** IP protocol
- **list** Group objects in a list

# **Sledované objekty**

Několik možností, která jsou běžně k dispozici, jsou následující

#### **Interface**

 To má podobnou funkci jako mechanismus sledování rozhraní HSRP, ale s pokročilými funkcemi. Tento sledovací objekt může nejen ověřit stav rozhraní (linkový protokol), ale i to, zda je povoleno směrování IP, zda je na rozhraní nakonfigurována adresa IP a zda je stav rozhraní up, a to předtím, než je sledovacímu klientovi hlášen, že je rozhraní up.

#### **IP route**

 Sledovaný objekt trasy IP je považován za up a dostupný, pokud existuje záznam trasy a daná trasa je přístupná. K zajištění společného rozhraní ke sledování klientů jsou hodnoty metrik trasy normalizovány v rozmezí 0 až 255, kde je 0 připojeno a 255 je nepřístupné. Můžete sledovat dosažitelnost trasy nebo dokonce metriky, abyste určili hodnoty nejlepších cest do cílové sítě.

# **Sledované objekty (continue)**

#### **IP SLA**

• Můžete sledovat takové parametry, jako je dosažitelnost, zpoždění rozkmit zpoždění (jitter).

#### **Seznam objektů**

• Můžete sledovat několik objektů a propojit jejich výsledky, abyste zjistili, zda jeden nebo několik z nich má spustit podmínku "úspěch" nebo "selhání".

# **Konfigurace autentizace HSRP**

- HSRP poskytuje následující dva typy autentizace:
	- Plain text
	- Message digest 5 (MD5) algorithm

#### **plain-text autentizace** pro HSRP pár:

Switch(config-if)# **standby** *group* **authentication** *string*

#### **MD5 autentizace** pro HSRP pár:

 Switch(config-if)# **standby** *group* **authentication md5 keystring** [ **0** | **7** ] *string*
## **MD5 autentizace HSRP za použití řetězce klíčů**

- Switch(config)# **key chain** *chain-name*
- Switch(config-keychain)# **key** *key-number*
- Switch(config-keychain-key)# **key-string** [ **0** | **7** ] *string*
- Switch(config-keychain-key)# **exit**
- Switch(config)# **interface** *interface-slot/number*
- Switch(config-if)# **standby group authentication md5 keychain** *chain-name*

# **Ladění časovačů HSRP**

- Defaultně je hello interval HSRP 3 s, a hold time 10 s.
- V některých případech může být tento interval příliš velký pro podporu aplikací.
- Parametry hello-time a hold-time jsou konfigurovatelné. Chcete-li nakonfigurovat čas mezi zprávami hello a časem, než ostatní směrovače skupiny oznámí, že aktivní nebo pohotovostní směrovač nefunguje, zadejte tento příkaz v konfiguračním režimu rozhraní:

Switch(config-if)# **standby** [ *group-number* ] **timers** [ **msec** ] *hellotime* [ **msec** ] *holdtime*

# **Preemption Delay**

- Preemption (prevence) je důležitou vlastností HSRP, která umožňuje primárnímu směrovači obnovit aktivní roli, když se po selhání nebo události údržby vrátí online.
- Preemption je požadované chování, protože při normálních operacích vynucuje předvídatelnou směrovací cestu pro provoz VLAN.
- Zajišťuje také, že cesta pro předávání vrstvy 3 pro VLAN bude paralelně s cestou pro předávání vrstvy 2 STP, pokud je to možné.
- Když je rebootovací zařízení restartováno, preventivní komunikace HSRP by neměla začít, dokud distribuční přepínač nezvládne plnou konektivitu ke zbytku sítě.
- Tato situace umožňuje rychlejší konvergenci směrovacího protokolu po upřednostňovaném routeru v aktivním stavu. Chcete-li to provést, změřte čas zavádění systému a nastavte preemption delay HSRP na hodnotu, která je přibližně o 50 % procent vyšší než doba zavádění zařízení.

## **Konfigurace časovače HSRP Preemption Delay**

```
switch(config)# interface vlan 10
switch(config-if)# ip address 10.1.1.2 255.255.255.0
switch(config-if)# standby 10 ip 10.1.1.1
switch(config-if)# standby 10 priority 110
switch(config-if)# standby 10 preempt
switch(config-if)# standby 10 timers msec 200 msec 750
switch (config-if)# standby 10 preempt delay minimum 225
```
 Např. když doba bootování pro zařízení na distribuční úrovni je 150 sekund, preempt zpoždění musí být nastaveno větší, např. na 225 sekund.

# **Verze HSRP**

- Version 1 je defaultní verze Cisco IOS.
- HSRPv2 dovoluje počet skupin až 4095, což umožňuje použít číslo VLAN jako číslo skupiny.
- **HSRP Version 2 musí být nastavena na rozhraní před** konfigurací HSRP IPv6.
- **HSRP Version 2 nemůže spolupracovat s HSRP Version 1.**
- Avšechna zařízení ve skupině HSRP musí mít nakonfigurovanou stejnou verzi HSRP, jinak by zprávy hello nebyly vzájemně srozumitelné.

# **Verze HSRP**

- Rozhraní nemohou pracovat současně s Version 1 a Version 2, protože verze se vzájemně vylučují.
- MAC adresa virtuálního routeru a multicast adresa pro zprávy hello jsou odlišné od Version 2.
- HSRPv2 používá novou IP multicast adresu 224.0.0.102 pro posílání hello paketů (verze 1 224.0.0.2).
- Nastavení HSRP Version 2:
- Switch(config-if) **standby** *hsrp-number* **version 2**

## Konfigurace VRRP

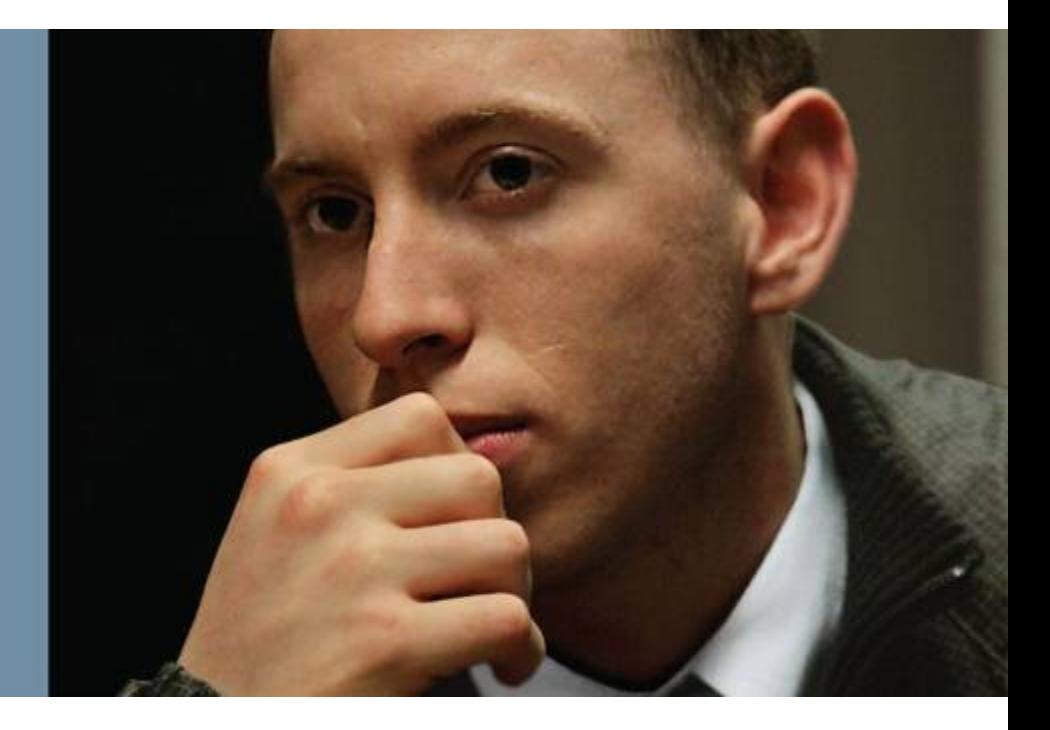

# **O VRRP**

- VRRP je otevřenou alternativou k HSRP.
- VRRP je podobný HSRP, a to jak v provozu, tak i v konfiguraci.
- Master VRRP je analogický s aktivní bránou HSRP a backup VRRP je analogická s standby branou HSRP.
- Skupina VRRP má jedno master zařízení a jedno nebo více backup zařízení.
- Zařízení s nejvyšší prioritou je zvoleno master. Prioritou může být číslo mezi 0 a 255.
- Prioritní hodnota 0 má zvláštní význam; to znamená, že se současný master přestal účastnit VRRP. Toto nastavení slouží k aktivaci backup zařízení, které rychle přecházejí na master, aniž by musely čekat na časový limit aktuálního masteru.

# **About VRRP**

VRRP se liší od HSRP v tom, že umožňuje použít adresu jednoho z fyzických členů skupiny VRRP jako virtuální IP adresu.

 V takovém případě je zařízení s použitou fyzickou adresou VRRP master vždy, když je k dispozici.

- Master je jediným zařízením, které odesílá inzeráty (analogické s HSRP hello).
- Inzeráty jsou odesílány na 224.0.0.18 adresu pro vícesměrové vysílání, číslo 112 protokolu.
- Defaultní interval inzerce je 1 sekunda. Výchozí hold time je 3 sekundy.
- Ve srovnání s HSRP je defaultní hello timer nastavený na 3 sekundy a časovač přidržení na 10 sekund.
- Stejně jako u HSRP, sdílení zátěže je k dispozici také u VRRP. Lze konfigurovat více skupin virtuálních směrovačů.
- Na rozdíl od HSRP je předběžná předvolba ve výchozím nastavení povolena s VRRP.

# **O VRRP**

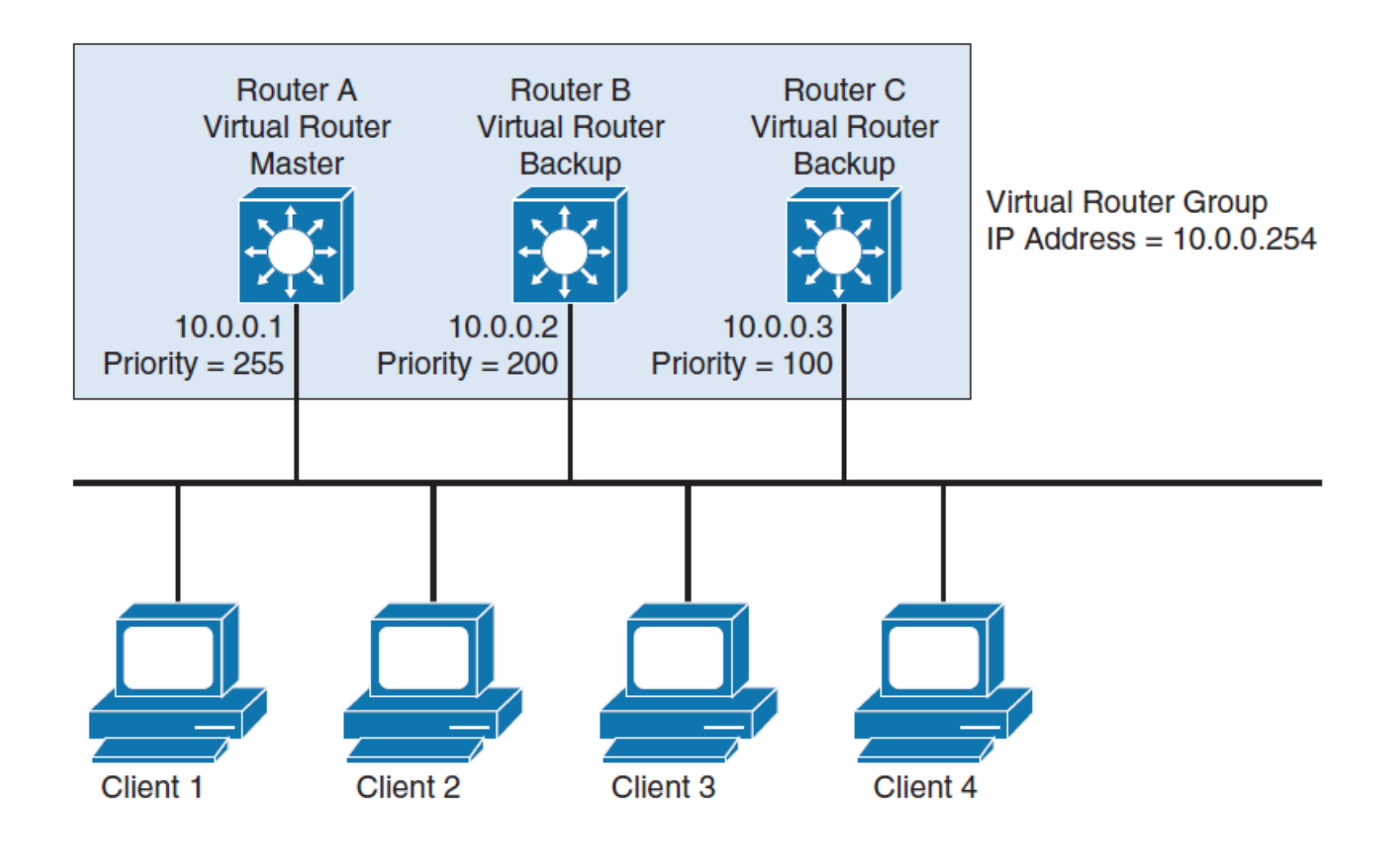

# **Rozdíly HSRP a VRRP**

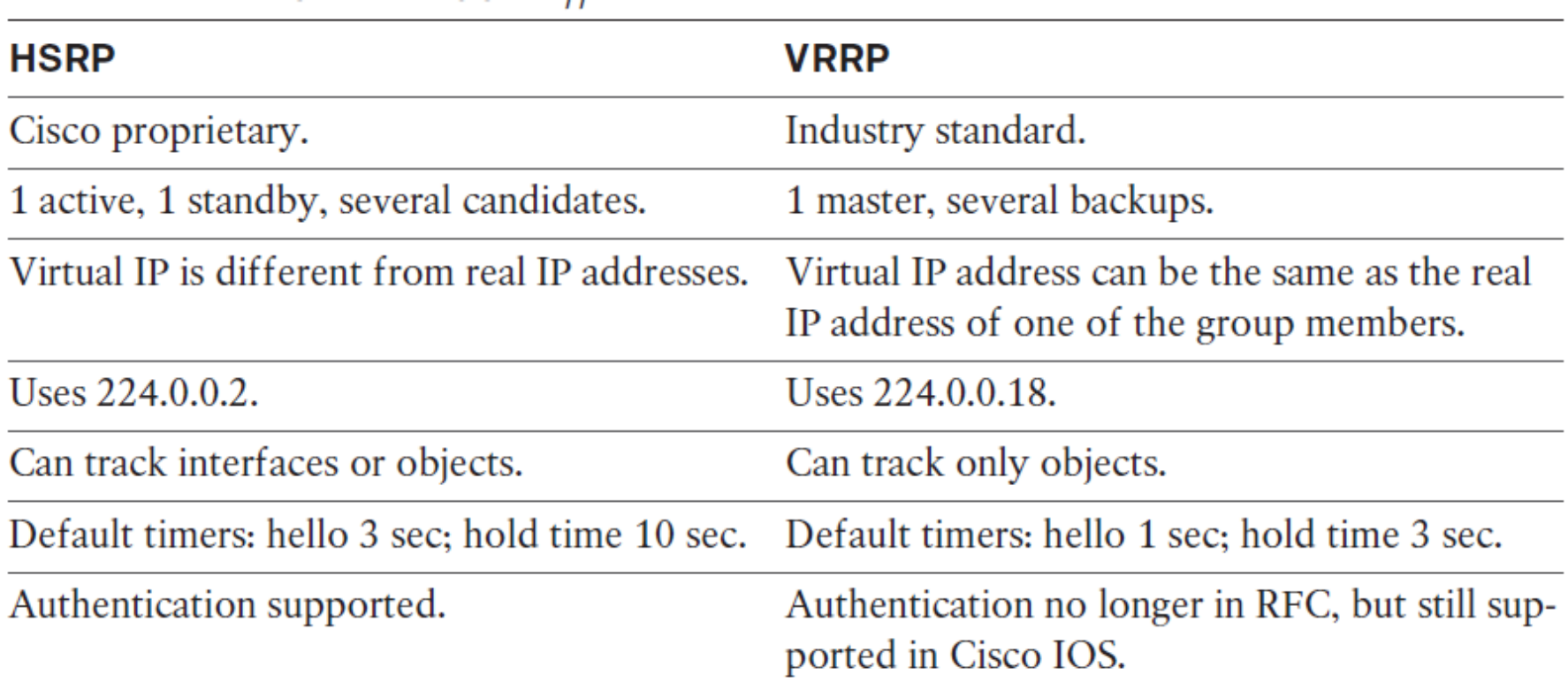

## **Konfigurace VRRP a odhalení rozdílů od HSRP**

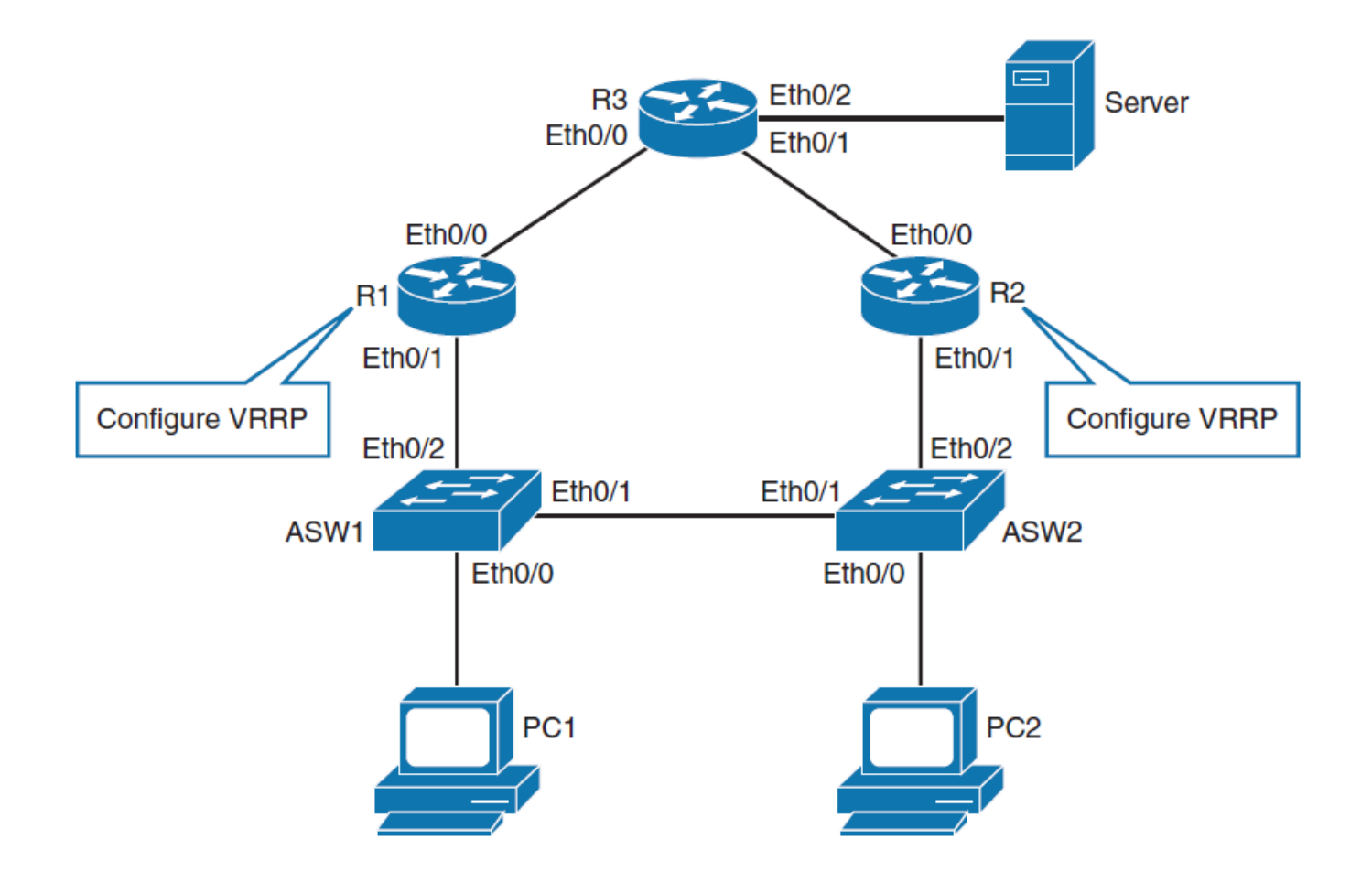

# **IP adresace pro konfiguraci VRRP**

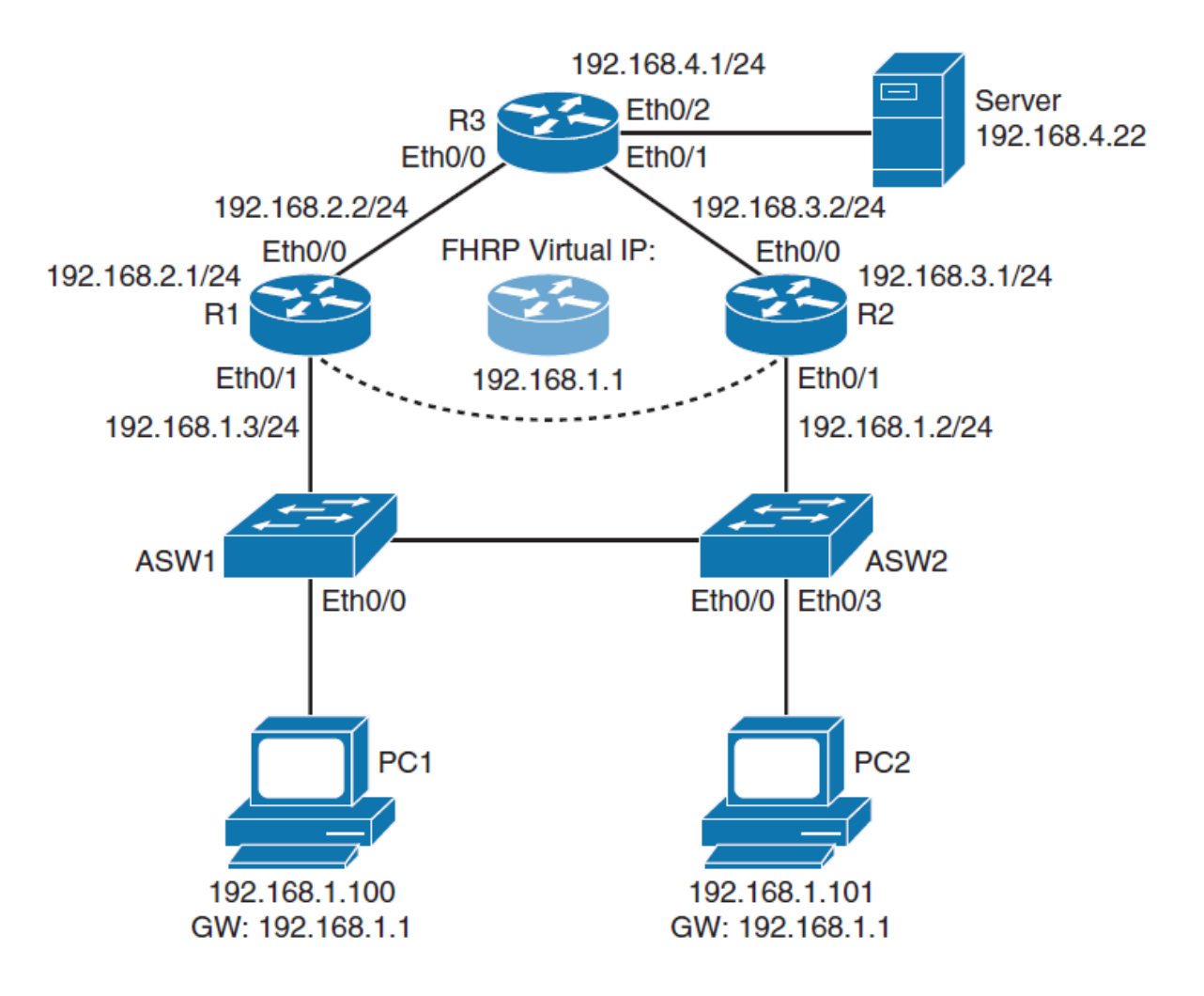

# **Konfigurace VRRP**

**Step 1.** Konfigurace R1 Ethernet 0/1 s IP adresou 192.168.1.3 a VRRP virtuální IP adresou 192.168.1.1:

- R1(config)# **interface ethernet 0/1**
- R1(config-if)# **ip address 192.168.1.3 255.255.255.0**
- R1(config-if)# **vrrp 1 ip 192.168.1.1**

Konfigurace R2 Ethernet 0/1 s IP adresou 192.168.1.2 a VRRP virtuální IP adresou 192.168.1.1:

- R2(config)# **interface ethernet 0/1**
- R2(config-if)# **ip address 192.168.1.2 255.255.255.0**
- R2(config-if)# **vrrp 1 ip 192.168.1.1**

**Step 2.** Konfigurace R2 Ethernet 0/1 s VRRP prioritou 110:

R2(config-if)# **vrrp 1 priority 110**

# **Verifikace stavu VRRP**

```
R1# show vrrp
Ethernet0/1 - Group 1State is Backup
  Virtual IP address is 192.168.1.1
  Virtual MAC address is 0000.5e00.0101
  Advertisement interval is 1.000 sec
  Preemption enabled
  Priority is 100
  Master Router is 192.168.1.2, priority is 110
  Master Advertisement interval is 1.000 sec
  Master Down interval is 3.609 sec (expires in 3.049 sec)
R2# show vrrp brief
```
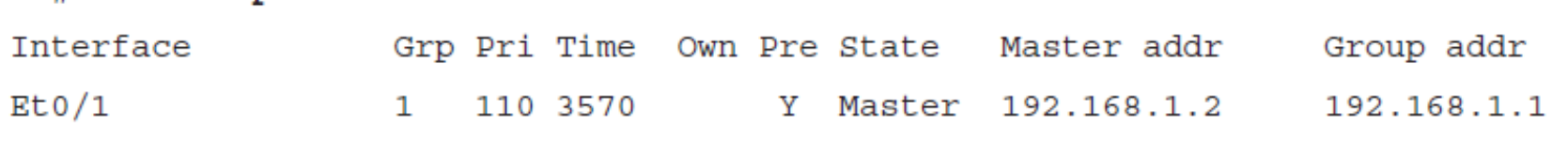

# **VRRP a autentizace**

Configure MD5 authentication for VRRP on R1's Ethernet 0/1 interface:

- R1(config)# **interface ethernet 0/1**
- R1(config-if)# **vrrp 1 authentication md5 key-string MyVRRP**
- %VRRP-4-BADAUTHTYPE: Bad authentication from 192.168.1.2, group 1, type 0, expected 254.

Configure MD5 authentication for VRRP on R2's Ethernet 0/1 interface:

- R2(config)# **interface ethernet 0/1**
- R2(config-if)# **vrrp 1 authentication md5 key-string MyVRRP** R1's CLI:
- %VRRP-6-STATECHANGE: Et0/1 Grp 1 state Master -> Backup

# **Sledování v rámci VRRP**

.

 VRRP nemá nativní mechanismus sledování rozhraní, ale má schopnost sledovat objekty

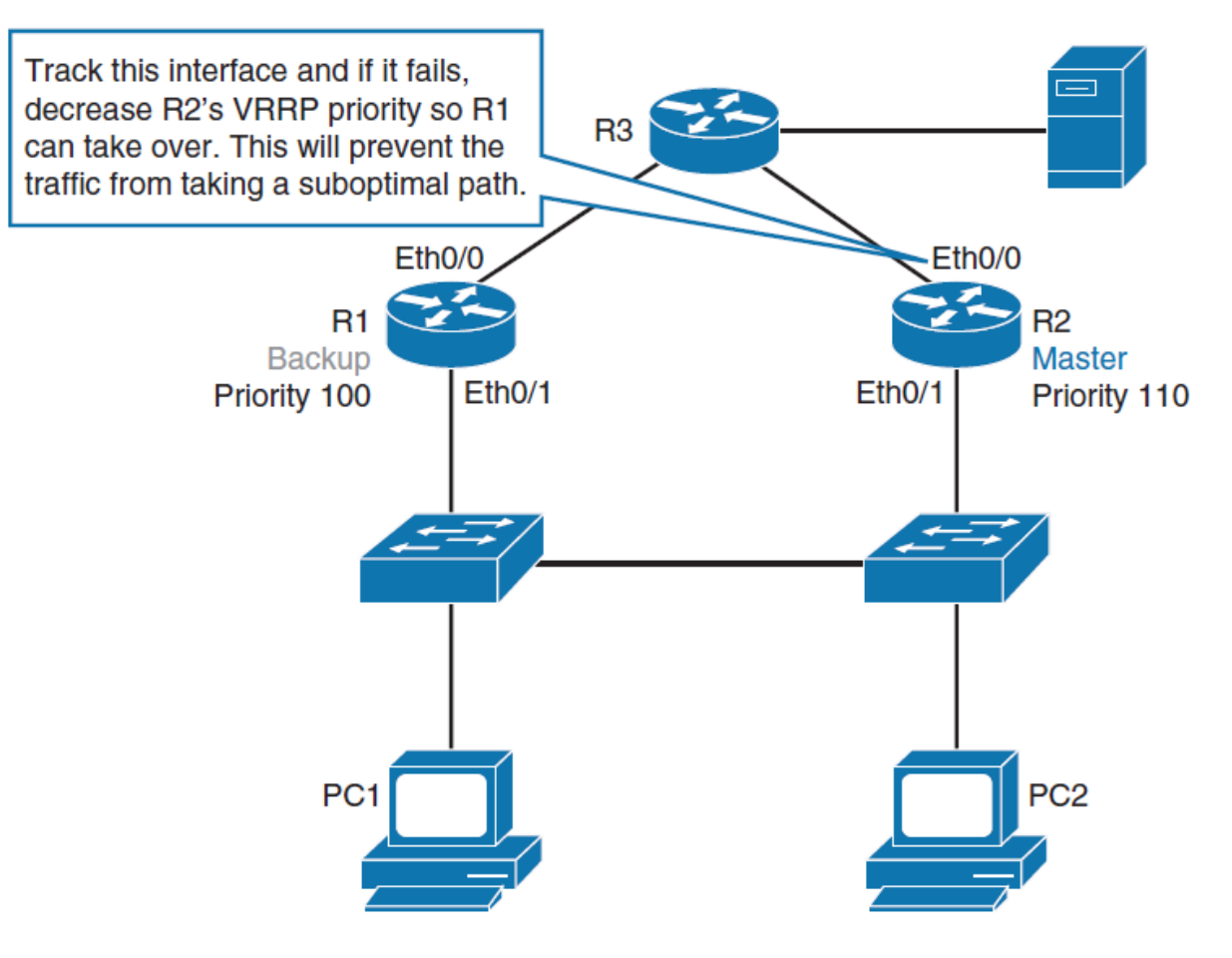

# **Konfigurace sledování VRRP**

Vytvořte sledovaný objekt, kde je sledovaný stav interface uplinku:

R2(config)# **track 1 interface ethernet 0/0 line-protocol**

Konfigurace VRRP pro sledování v předchozím zavedeného objektu a snižte prioritu VRRP priority o 20 v případě, že spadl uplink:

- R2(config)# **interface ethernet 0/1**
- R2(config-if)# **vrrp 1 track 1 decrement 20**

### **Konfigurace redundance L3 s GLBP**

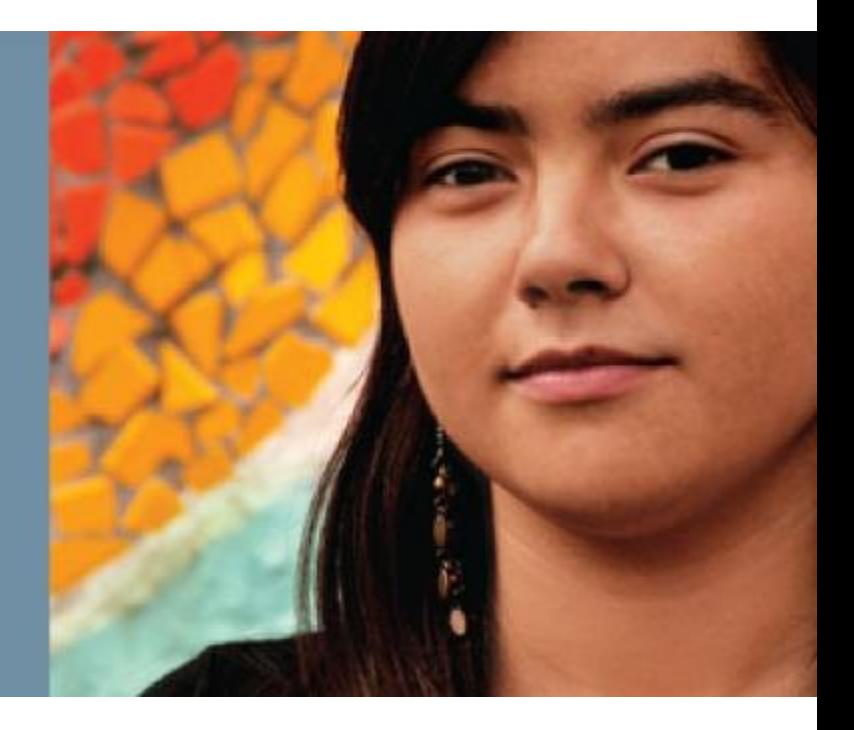

## **Configuring Layer 3 Redundancy with GLBP**

Po ukončení této sekce budete schopni:

- Popsat základní myšlenky GLBP
- Porovnat GLBP s HSRP
- Popsat možné stavy GLBP virtual gateway a virtual forwarder
- **Konfigurovat a verifikovat GLBP**
- Porozumět GLBP operacím
- Uvést a popsat GLBP volbu load-balancing
- Zabezpečit GLBP za použití autentizace
- **Popsat chování GLBP v VLANs s běžícími STP**
- Popsat systém vah a jejich snižování v GLBP

# **Úvod do GLBP**

- GLBP sdílí stejný koncept jako VRRP a HSRP, liší se však terminologie, a chování je dynamičtější a robusnější.
- Ačkoliv HSRP a VRRP poskytují odolné brány pouze pro aktivní router kdy skupina směruje provoz na virtuální MAC.
- HSRP a VRRP mohou provádět load sharing pomocí manuálně specifikovaných vícenásobných skupin a přiřazení více defaultních bran.
- GLBP je Cisco proprietární řešení, které umožňuje automatický výběr a samostatné použití více dostupných bran jako doplnění l automatickému zotavení po chybě (failover) mezi těmito branami.
- Více routerů sdílí zátěž paketů, které jsou z hlediska klientů posílány na stejnou defaultní adresu.
- Není zapotřebí konfigurovat specifickou adresu brány na individuálním počítači. Všechny počítače mohou používat stejnou defaultní bránu.

# **Role GLBP**

Směrovače GLBP fungují ve dvou rolích: gateway a forwarder:

### **GLBP AVG (active virtual gateway)**

- Členové skupiny GLBP volí jednu bránu, která bude AVG pro tuto skupinu.
- Ostatní členové skupiny poskytnou zálohu pro AVG, jakmile bude AVG nedostupný; tyto budou v pohotovostním (standby) stavu.
- AVG přiřazuje každému členu skupiny GLBP virtuální adresu MAC.
- AVG naslouchá požadavkům ARP na výchozí bránu IP a odpoví MAC adresou jednoho ze členů skupiny GLBP, čímž se zatížení provozu přenáší mezi všechny členy skupiny.

### **GLBP AVF (active virtual forwarder)**

- Každá brána přebírá odpovědnost za přeposílání paketů, které jsou odeslány na virtuální adresu MAC, která je dané bráně přiřazena AVG.
- Tyto brány jsou známé jako AVF. V rámci skupiny GLBP může být až čtyři forwarders.
- Všechna ostatní zařízení budou sekundární přesměrovače, které budou sloužit jako záloha, pokud selže aktuální AVF.
- Forwarders, které přeposílají provoz pro konkrétní virtuální MAC, jsou v aktivním stavu a nazývají se AVF. Forwarders, kteří slouží jako zálohy, jsou ve stavu naslouchání.

# **Porovnání GLPB s HSRP**

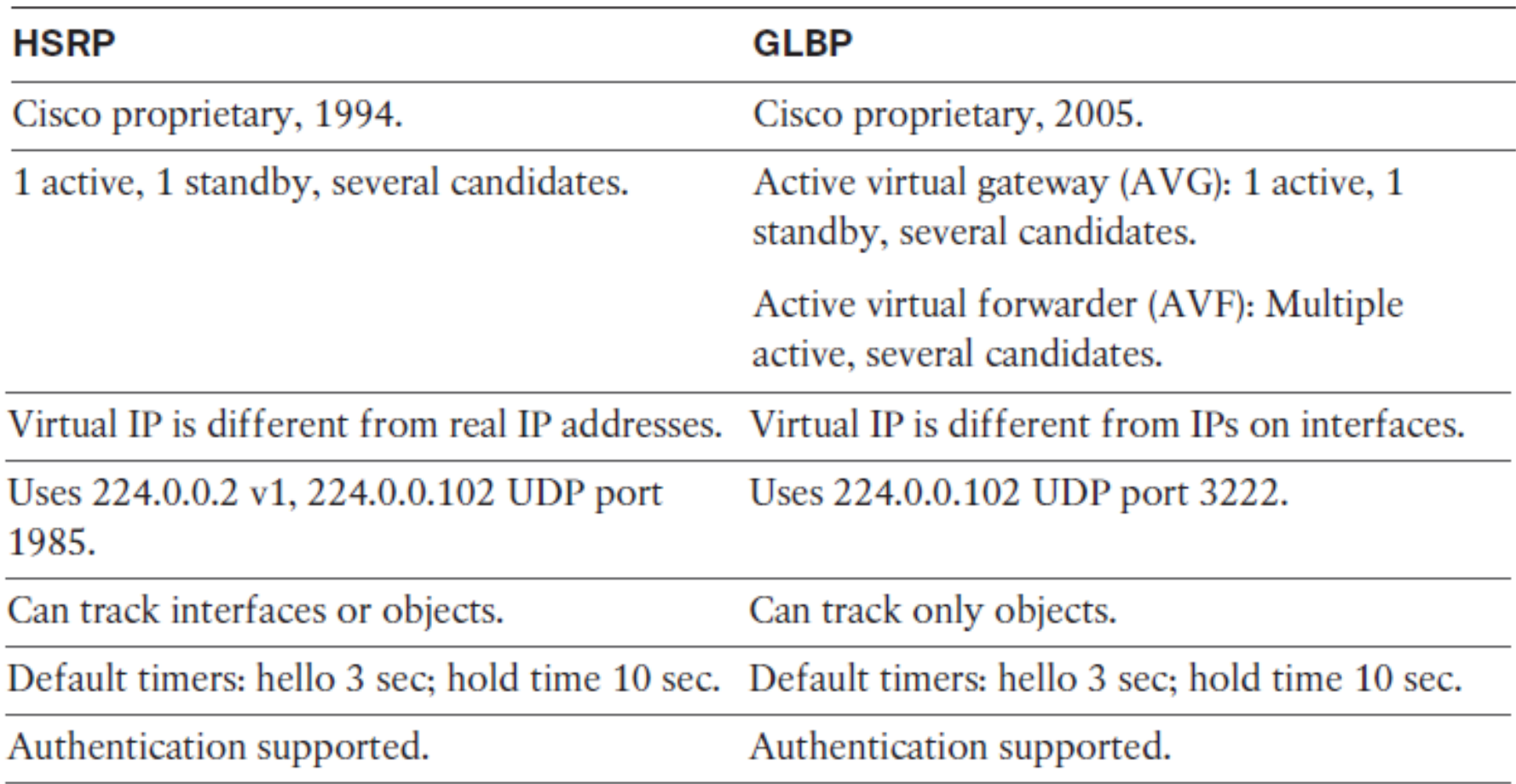

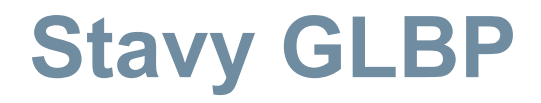

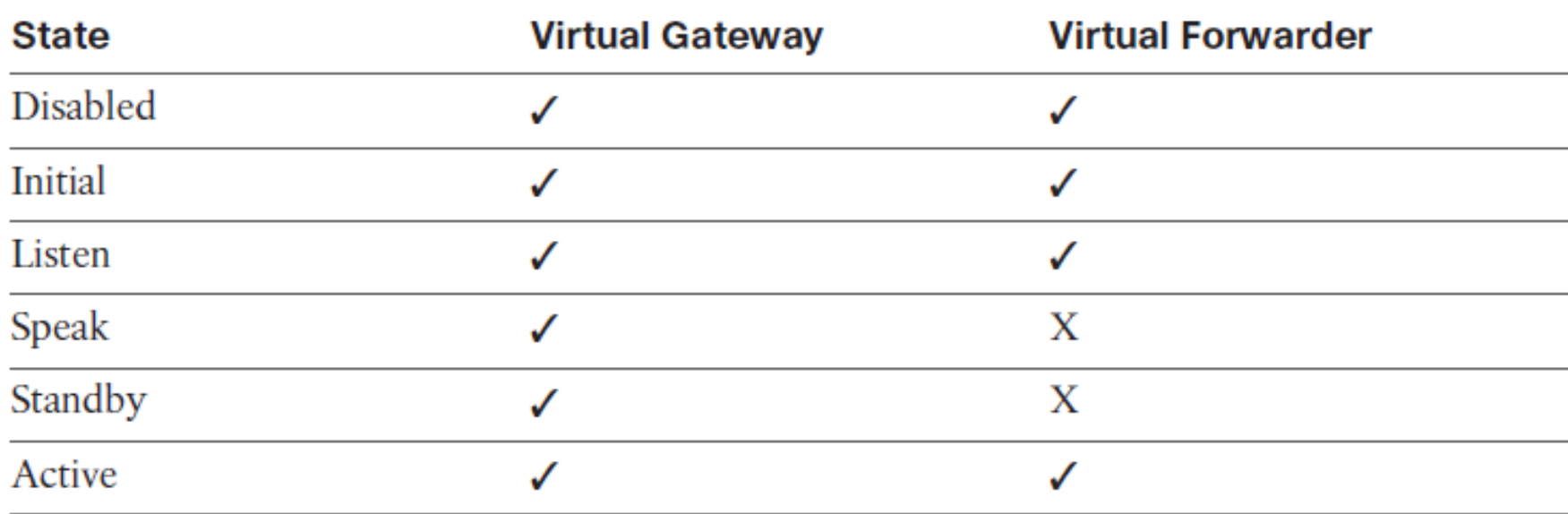

# **Stavy GLBP (gateway)**

Níže jsou uvedeny možné stavy virtuální brány:

**Disabled**: Virtuální IP adresa nebyla nakonfigurována ani se nenaučila, ale existuje nějaká konfigurace GLBP.

**Initial**: Virtuální IP adresa byla nakonfigurována nebo naučena, ale konfigurace není dokončena. Rozhraní musí být funkční na vrstvě 3 a nakonfigurováno na směrování IP.

**Listen**: Virtuální brána přijímá pakety hello. Pokud je aktivní nebo standby virtuální brána nedostupná, je připravena změnit stav Speak.

**Speak**: Virtuální brána se pokouší stát virtuální nebo aktivní virtuální bránou.

**Standby**: Tato brána je další v pořadí aktivní virtuální branou.

**Active**: Tato brána je AVG a je zodpovědná za reakci na požadavky ARP na virtuální IP adresu.

# **Stavy GLBP (Forwarder)**

Níže jsou uvedeny možné virtuální servery pro předávání:

- **Disabled**: Virtuální adresa MAC nebyla přiřazena ani se nenaučila. Zakázaný virtuální forwarder bude brzy vymazán. Tento stav je pouze přechodný.
- **Initial**: Virtuální MAC adresa je známa, ale konfigurace virtuálního forwarderu není dokončena. Rozhraní musí být funkční na vrstvě 3 a nakonfigurováno na směrování IP.
- **Listen**: Tento virtuální forwarder přijímá hello pakety a je připraven změnit se na aktivní stav, pokud aktivní virtuální forwarder nebude dostupný.
- **Active**: Tato brána je AVF a je zodpovědná za předávání paketů odeslaných na adresu MAC virtuálního odesílatele.

# **Konfigurace a verifikace GLBP**

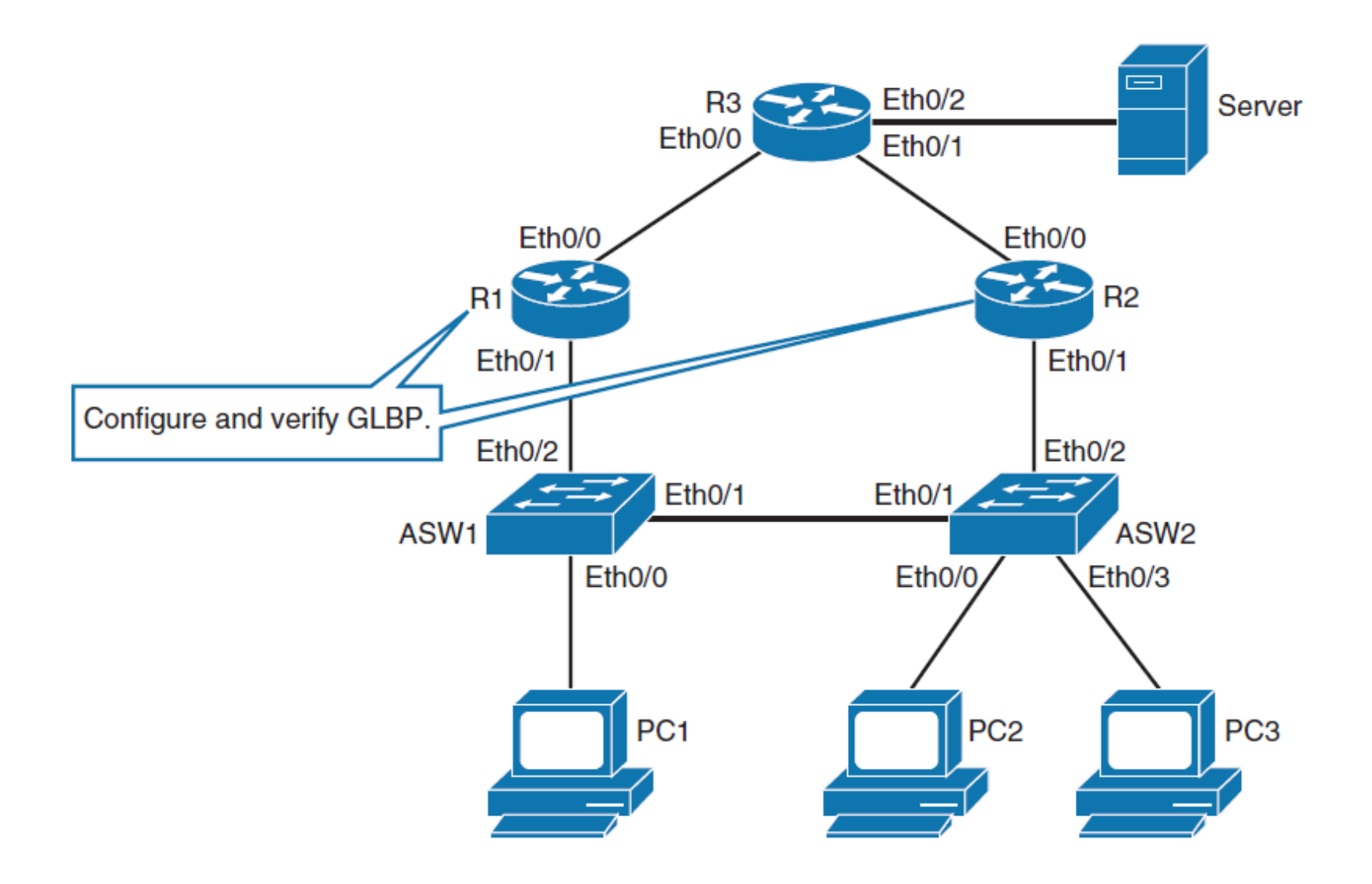

# **IP adresy použité v konfiguraci GLBP**

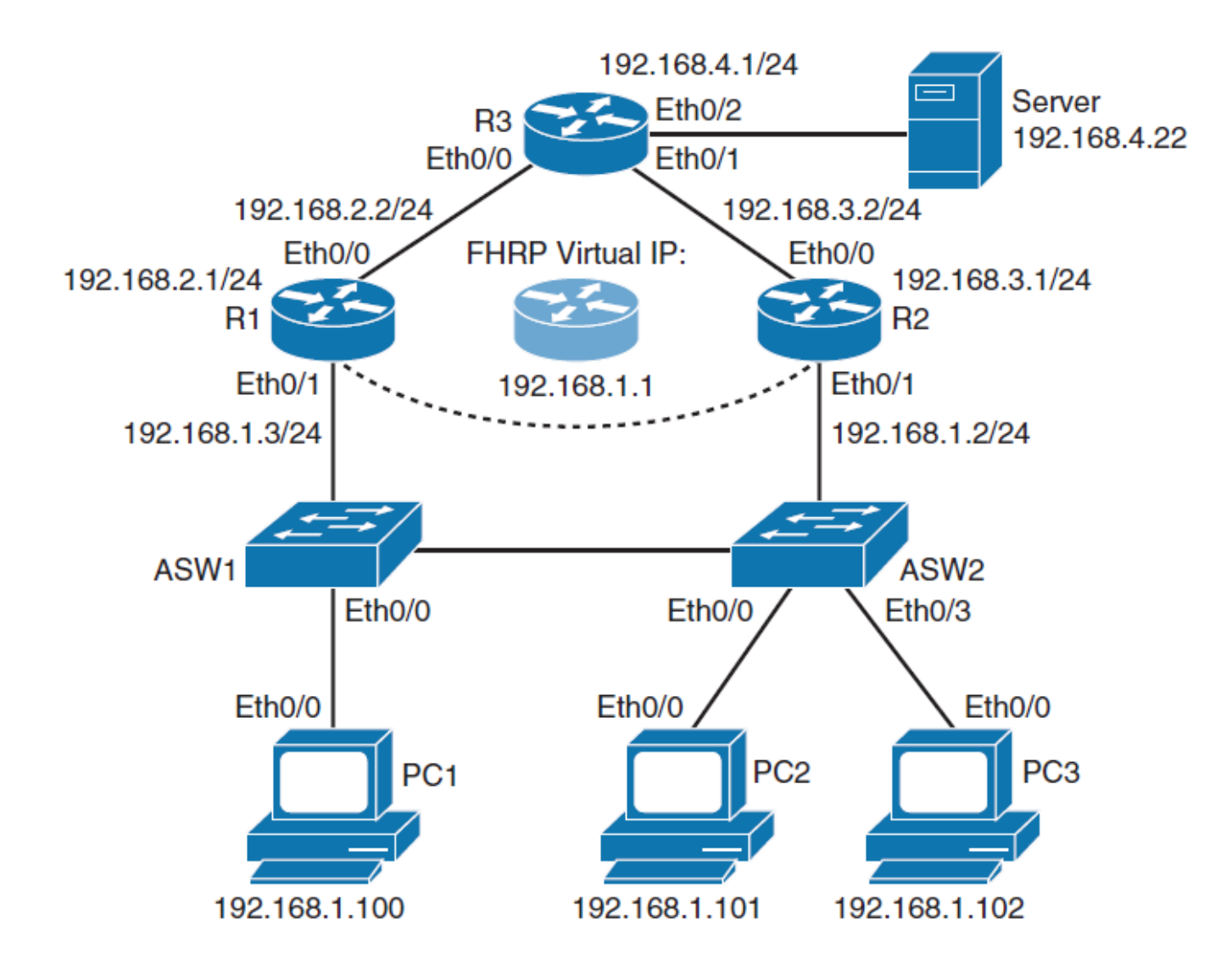

# **Konfigurace GLBP**

Konfigurace R1 Ethernet 0/1 s IP adresou 192.168.1.3 a GLBP virtualní IP adresou 192.168.1.1:

- R1(config)# **interface ethernet 0/1**
- R1(config-if)# **ip address 192.168.1.3 255.255.255.0**
- R1(config-if **)# glbp 1 ip 192.168.1.1**

Konfigurace R2 Ethernet 0/1 s IP adresou 192.168.1.2 a GLBP virtualní IP adresou 192.168.1.1:

- R2(config)# **interface ethernet 0/1**
- R2(config-if)# **ip address 192.168.1.2 255.255.255.0**
- R2(config-if)# **glbp 1 ip 192.168.1.1**

# **Konfigurace GLBP**

Konfigurace R1 Ethernet 0/1 s GLBP prioritou 110 a nastavenou prevencí (preemption) pro oba GLBP routery:

- R1(config)# **interface ethernet 0/1**
- R1(config-if)# **glbp 1 priority 110**
- R1(config-if)# **glbp 1 preempt**
- R2(config)# **interface ethernet 0/1**
- R2(config-if)# **glbp 1 preempt**

# **Virtuální MAC adresa GLBP**

- Virtuální MAC adresy GLBP mají tvar 0007.b4XX.XXYY.
- XXXX is a 16-bitová hodnota je reprezentována šesti 0 bity následovanými 10 bity GLBP čísla skupiny.
- YY je 8-bitová hodnota, která reprezentuje číslo virtuálního forwarderu.
- AVG přiřazuje forwarderu 1 virtuální MAC adresu 0007. b400.0101 a forwarderu 2 virtuální MAC adresu 0007.b400.0102.

# **Finální konfigurace GLBP**

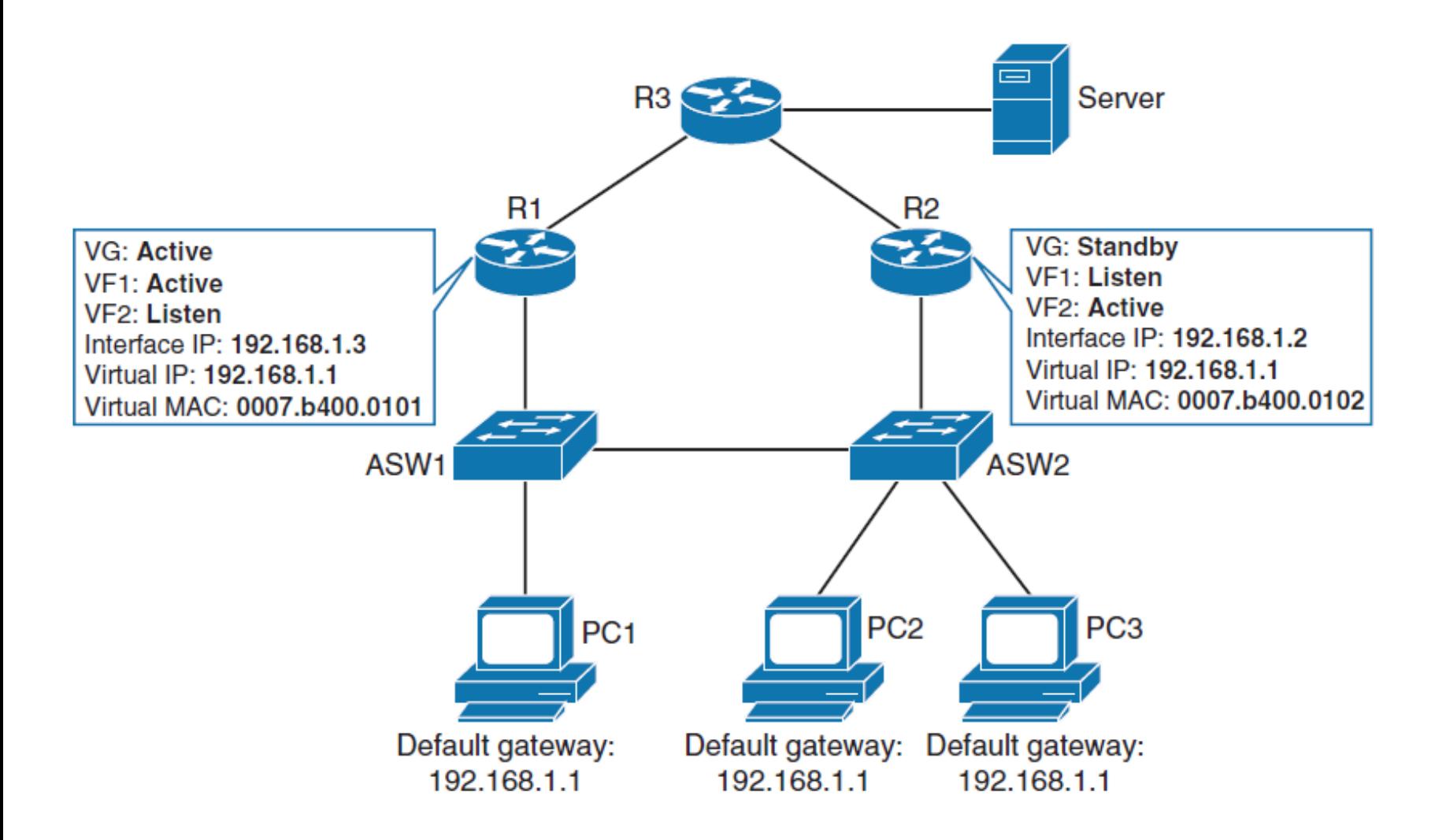

# **Operace GLBP (ARP Request)**

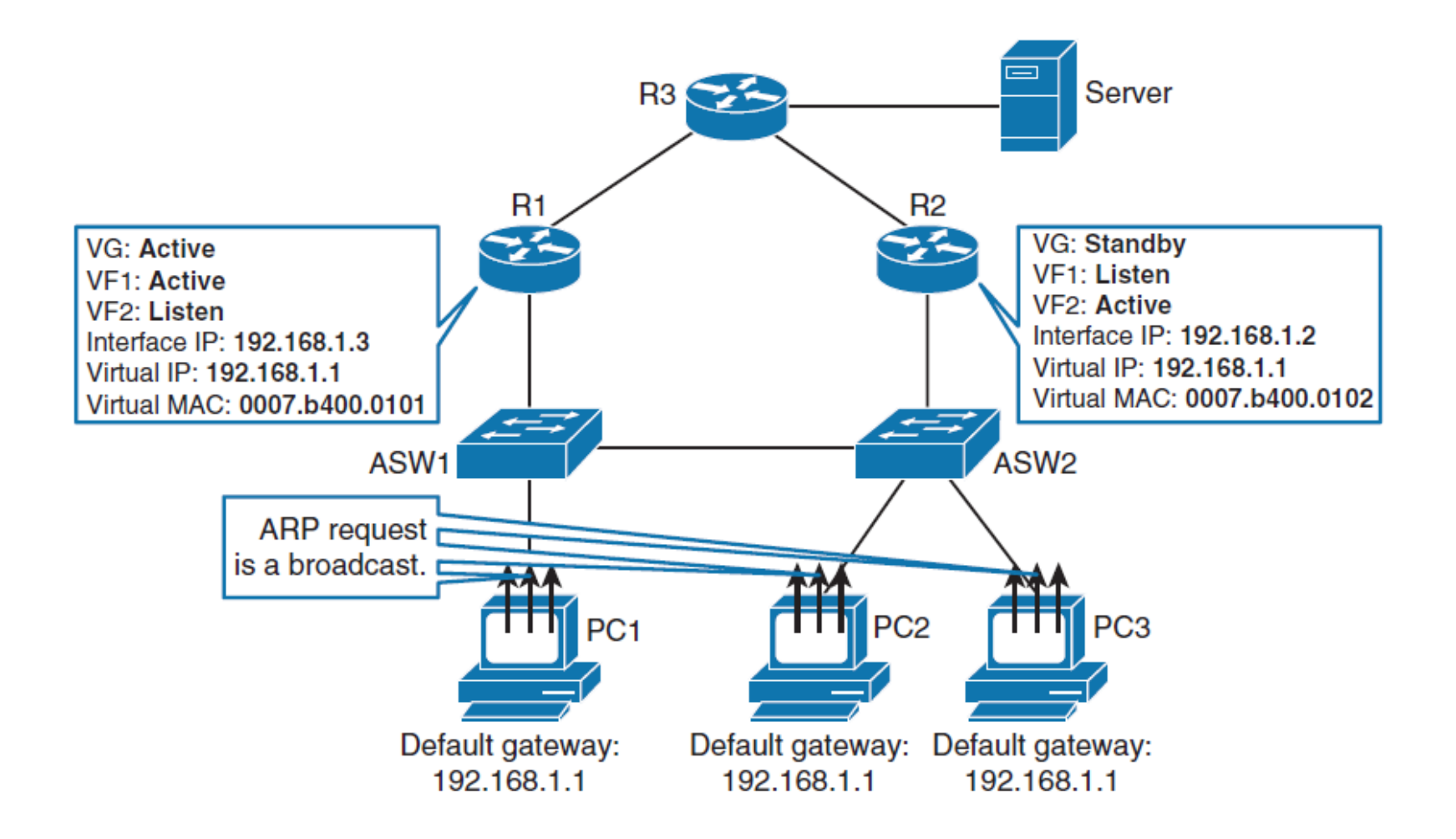

# **Operace GLBP (ARP Reply)**

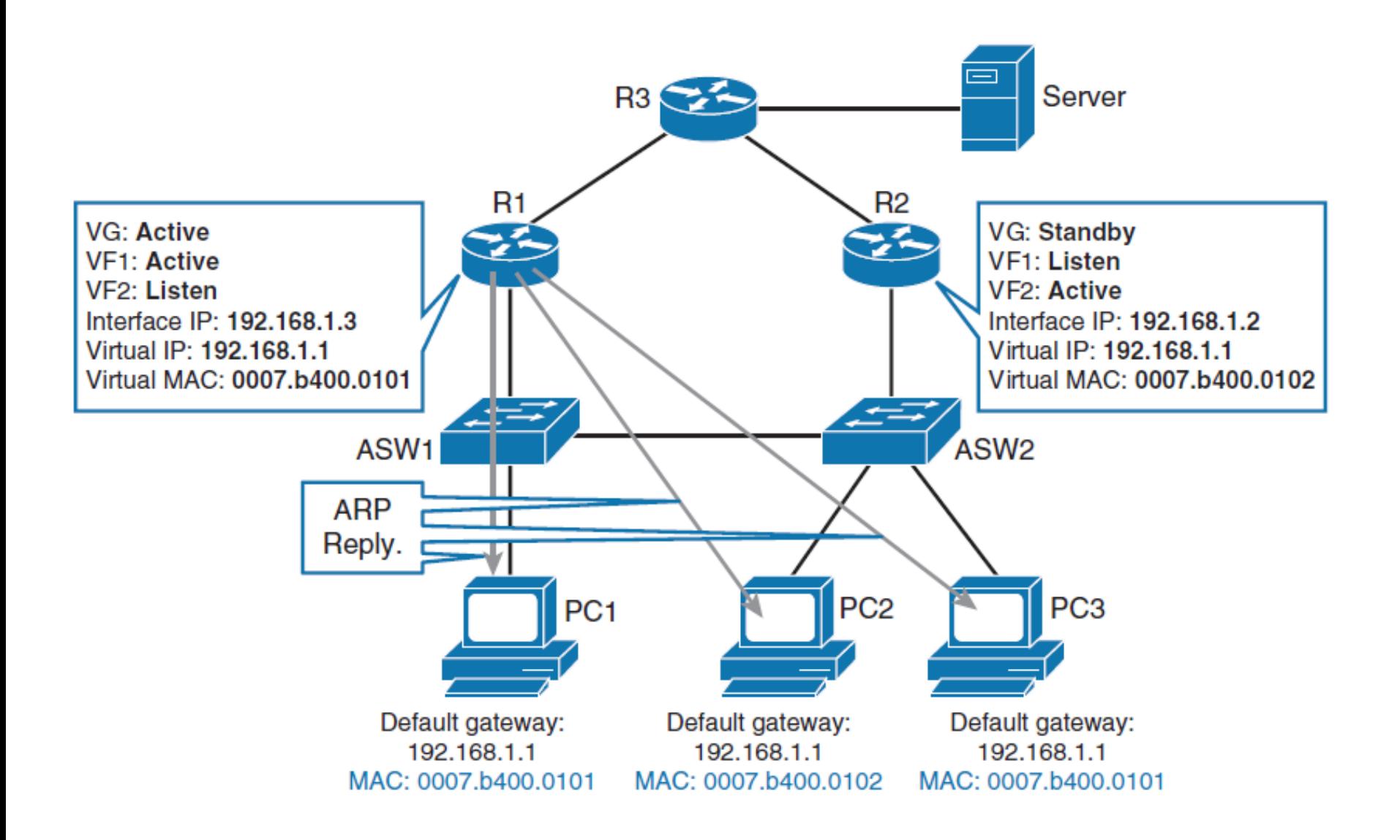

# **Operace GLBP (Traffic Flow)**

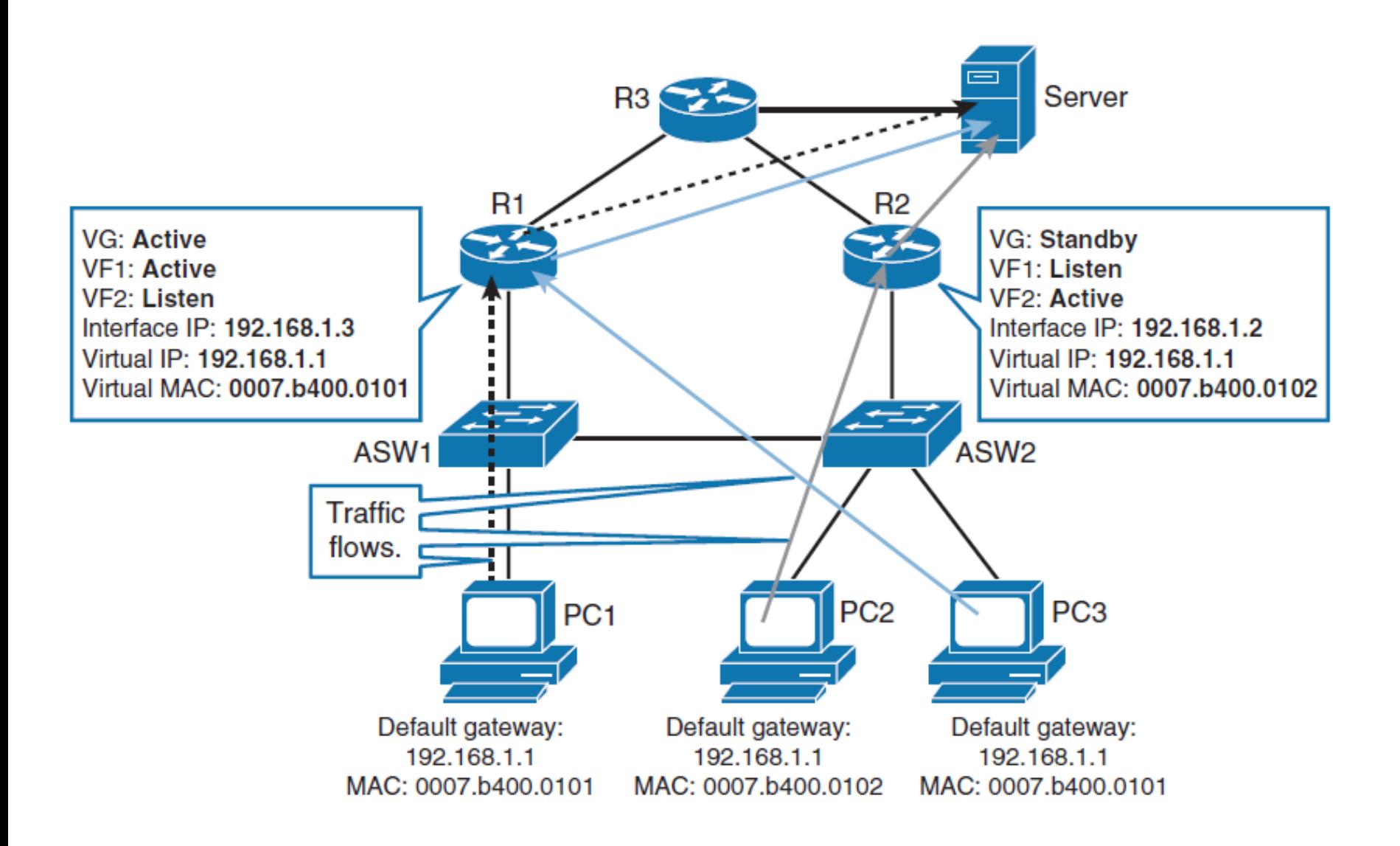

### **Operace GLBP: Nová datová cesta R1 po selhání**

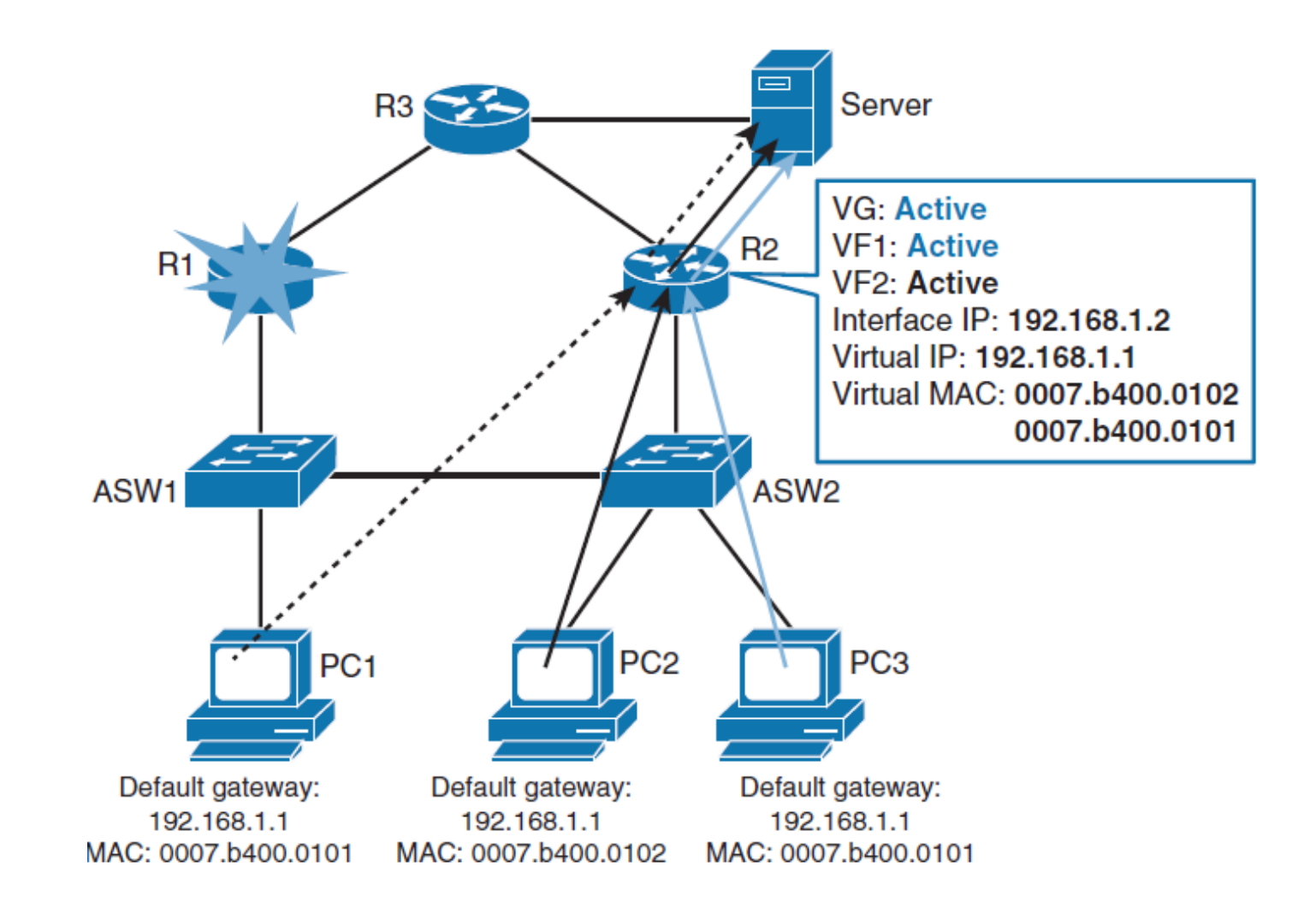
#### **Popis předchozího obrázku**

- Virtuální směrovač má v současné době dvě různé virtuální adresy MAC, které podporují funkci dvou AVF, ale nedává smysl držet je po delší dobu. AVG pro tento účel udržuje dva různé časovače.
- Časovač přesměrování (redirect) se používá k určení, kdy AVG přestane používat staré virtuální adresy MAC v odpovědích ARP. AVF, který používá starou virtuální adresu MAC, nadále funguje jako brána pro každého klienta, který se jej pokusí použít. Když vyprší časový limit, stará MAC adresa virtuálního routeru a virtuální forwarder se vyprázdní ze všech peerů GLBP. AVG předpokládá, že starý AVF se nevrátí do služby, takže zdroj (virtuální MAC adresa) bude obnoven. Klienti, kteří používají starou adresu MAC, musí aktualizovat záznam, aby získali novou virtuální adresu MAC.
- Ve výchozím nastavení je časovač přesměrování 10 minut a časovač časového limitu je 4 hodiny.

## **Volby GLBP Load-Balancing**

GLBP podporuje následující operační módy :

#### **Weighted load-balancing algoritmus**

• Množství zátěže závisí na hodnotě váhy, kterou tento směrovač inzeruje.

#### **Host-dependent load-balancing algoritmus**

• Hostiteli je zaručeno použití stejné virtuální adresy MAC, pokud se tato virtuální adresa MAC účastní skupiny GLBP.

#### **Round-robin load-balancing algoritmus**

- Jelikož klienti odesílají požadavky ARP pro zjištěníadresy MAC výchozí brány, odpověď každému klientovi obsahuje adresu MAC dalšího možného směrovače v režimu round-robin. Adresy MAC všech směrovačů se střídají a jsou zahrnuty v odpovědích na rozlišení adres pro výchozí adresu IP brány.
- **Pro konfiguraci volby load-balancing, použijte následující** příkaz:
	- Switch(config-if)# **glbp** *group* **load-balancing** [ **roundrobin** | **weighted** | **host-dependent** ]

#### **Autentizace GLBP**

- Klíč pro hash MD5 může být uveden buď přímo v konfiguraci pomocí řetězce klíčů, nebo může být dodán nepřímo prostřednictvím řetězce klíčů.
- Řetězec klíče nesmí být delší než 100 znaků.
- Následující příklad ukazuje konfiguraci autentizace GLBP:
- Router(config)# **interface Ethernet0/1**
- Router(config-if)# **ip address 10.0.0.1 255.255.255.0**
- Router(config-if)# **glbp 1 authentication md5 key-string d00b4r987654321a**
- Router(config-if)# **glbp 1 ip 10.0.0.10**

#### **GLBP a STP**

- S některými topologiemi přepínání má provoz STP za následek neefektivní trasy přenosu.
- V takových případech by implementace HSRP mohla být výhodnější než GLBP, protože je lépe pochopitelná, zatímco GLBP neposkytuje žádné výhody.

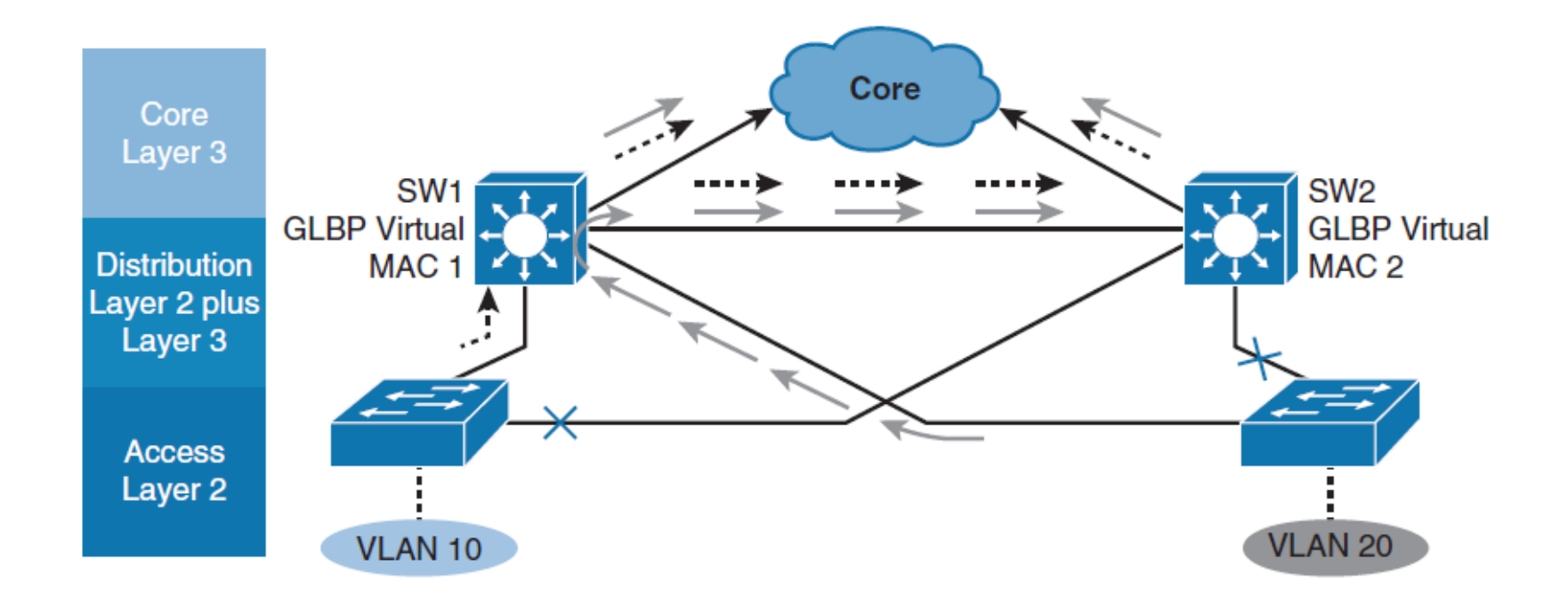

#### **Sledování a GLBP**

- Změna váhy ovlivňuje volby AVF a algoritmus vyvažování zátěže.
- Obě hodnoty lze měnit pomocí sledování objektů.

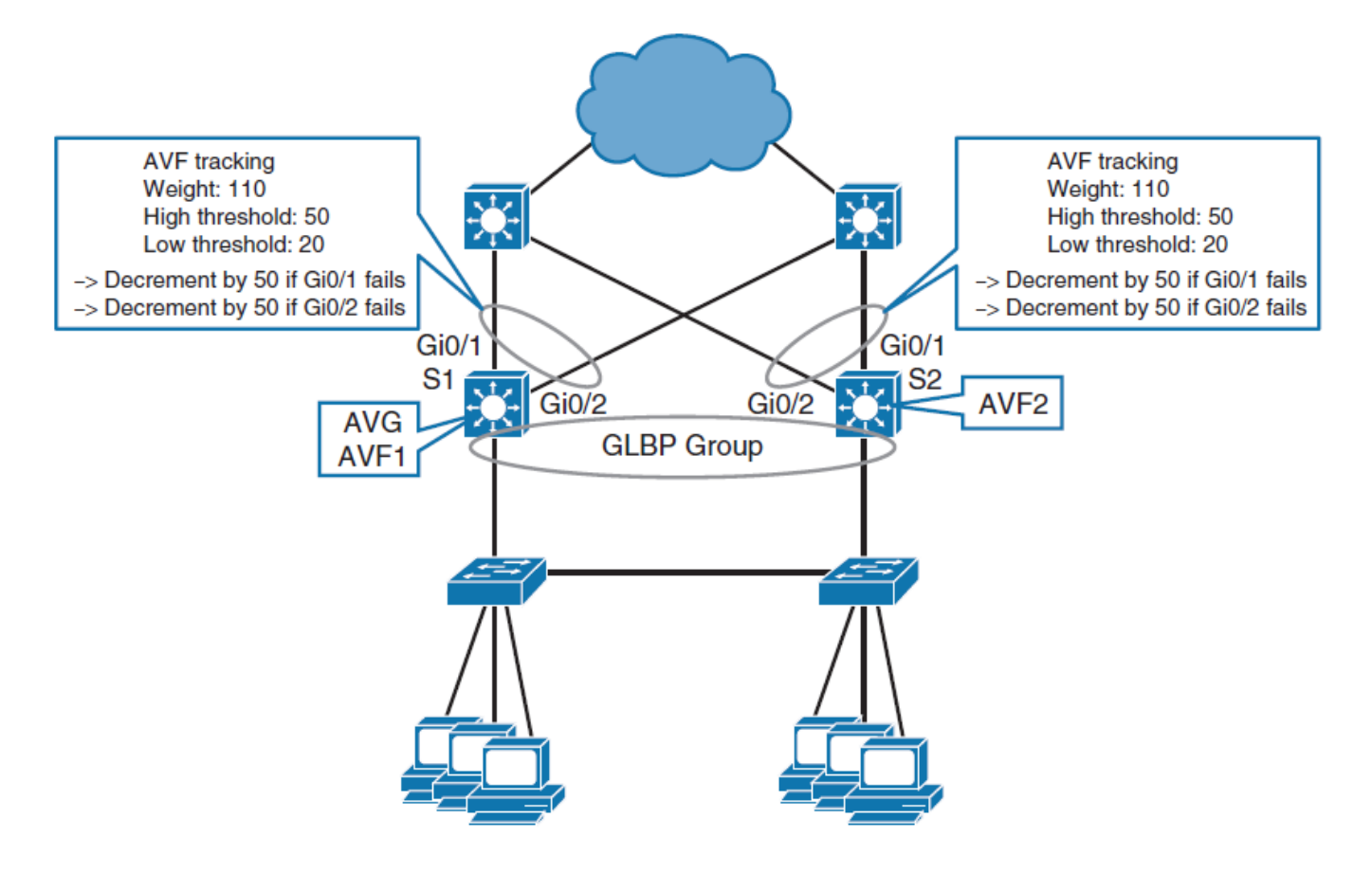

## **Váhy GLBP**

- GLBP používá váhové schéma k určení přesměrovací kapacity každého směrovače ve skupině GLBP.
- Vážení, které je přiřazeno směrovači ve skupině GLBP, lze použít k určení, zda bude předávat pakety, a pokud ano, podíl hostitelů v síti LAN, pro které bude pakety předávat.
- Prahové hodnoty lze nastavit tak, aby zakázaly přesměrování, když váha pro skupinu GLBP klesne pod určitou hodnotu, a když se zvedne nad jinou prahovou hodnotu, přeposílání se automaticky znovu aktivuje.
- Ve výchozím nastavení je preemptivní schéma virtuálního forwarderu GLBP povoleno se zpožděním 30 sekund.
- Záložní virtuální forwarder se může stát AVF, pokud aktuální váhová hodnota AVF klesne pod nízkou prahovou hodnotu pro váhu na 30 sekund.
- Chcete-li zakázat preemptivní schéma předávání GLBP, použijte příkaz **preemption no glbp forwarder** nebo změňte zpoždění pomocí příkazu **glbp forwarder preempt delay minimum**.

#### **Sledování GLBP detekuje výpadek rozhraní**

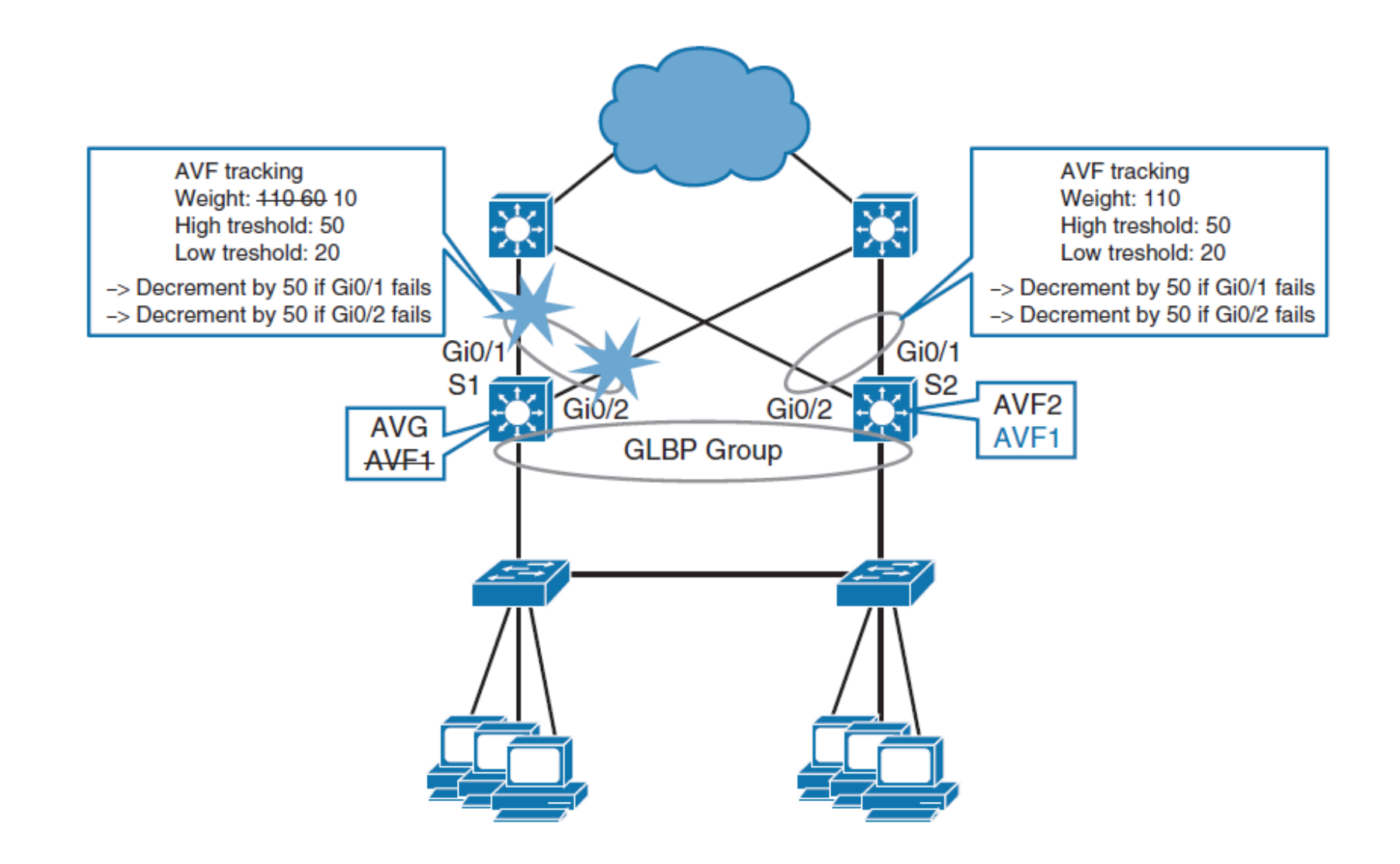

# **Volba weighing GLBP při poruše**

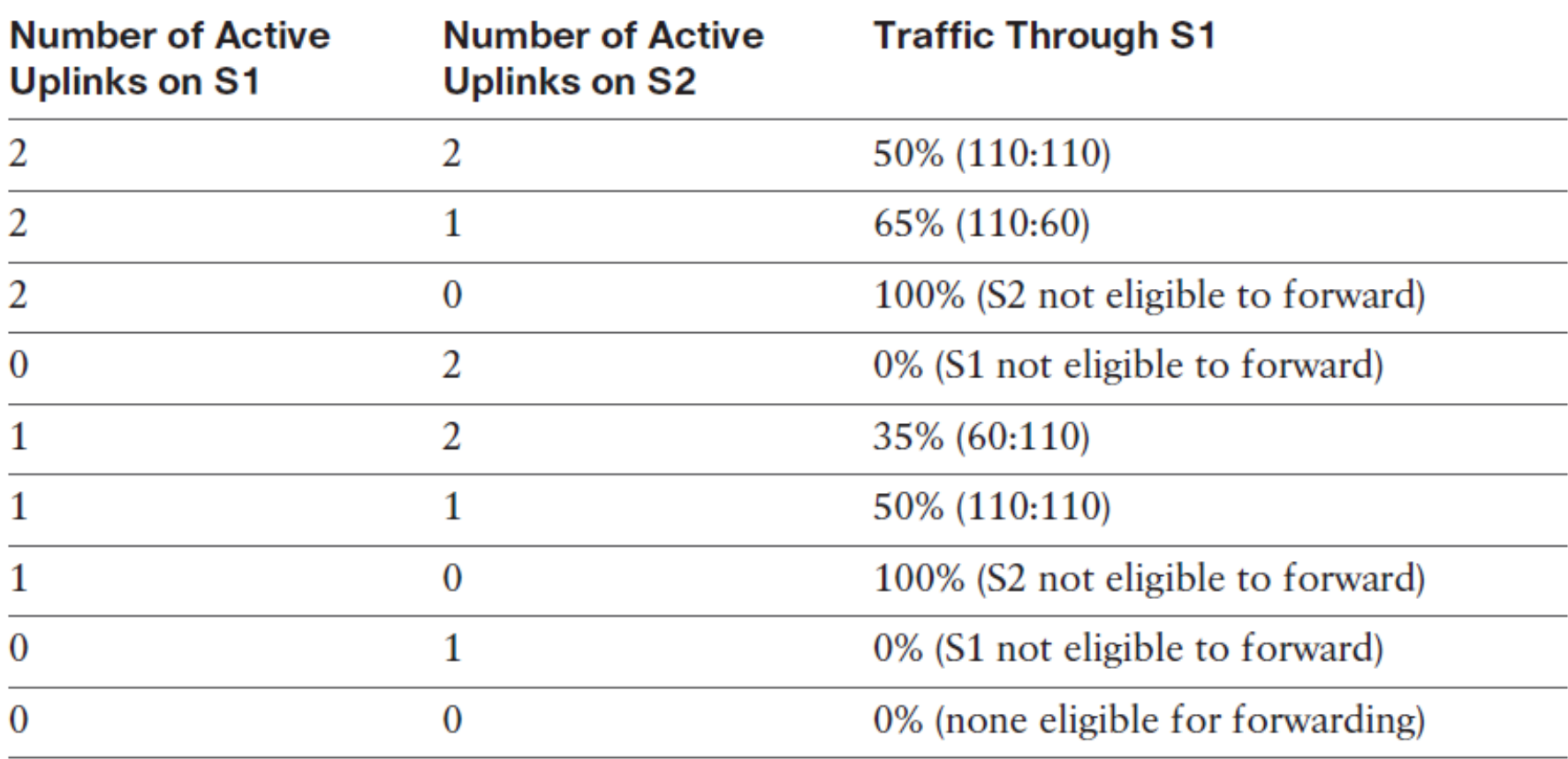

#### **Konfigurace vzorku sledování objektů GLBP**

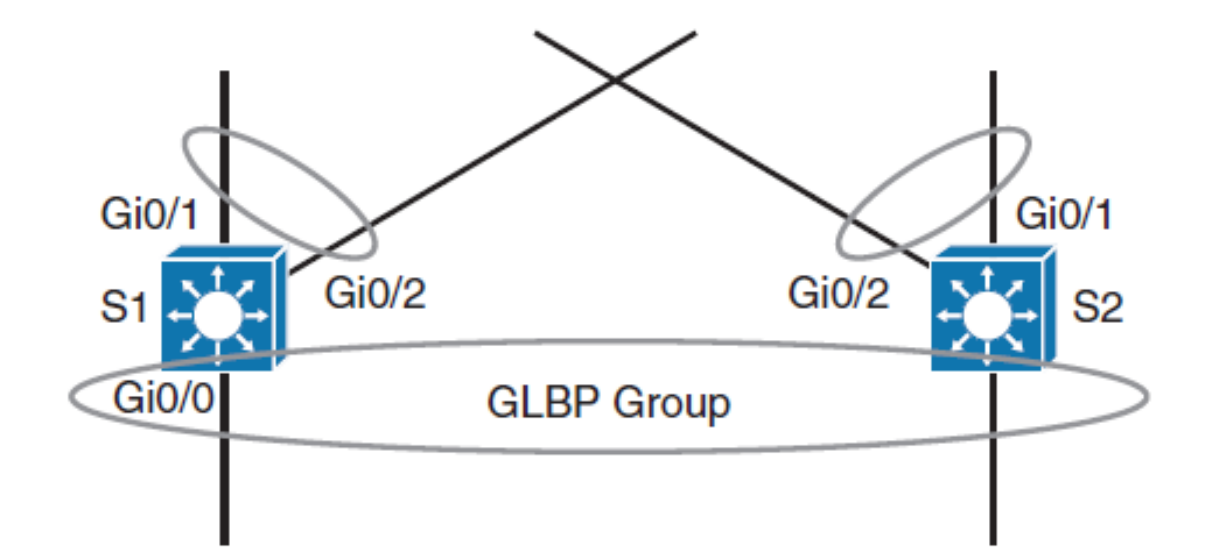

s1(config)# track 1 interface GigabitEthernet0/1 line-protocol s1(config)# track 2 interface GigabitEthernet0/2 line-protocol s1(config-track)# interface GigabitEthernet0/0 s1(config-if)# ip address 192.168.1.2 255.255.255.0  $sl(config-if)$  # glbp 1 ip 192.168.1.1 s1(config-if)# glbp 1 priority 110 s1(config-if)# glbp 1 preempt s1(config-if)# glbp 1 weighting 110 lower 20 upper 50 s1(config-if)# glbp 1 weighting track 1 decrement 50 s1(config-if)# glbp 1 weighting track 2 decrement 50

## **Souhrn kapitoly 6**

- Protokol redundance poskytuje mechanismus pro určení toho, který směrovač by měl převzít aktivní úlohu při předávání provozu a určování, kdy tuto roli musí převzít záložní směrovač.
- ESRP je proprietární protokol společnosti Cisco, zatímco VRRP je průmyslový standard pro virtuální směrovací brány.
- Aktivní a pohotovostní (standby) směrovače HSRP verze 1 a verze 2 odesílají zprávy hello na multicast adresu 224.0.0.2 pro verzi 1 a 224.0.0.102 pro verzi 2 na portu UDP 1985.
- Je důležité, aby nakonfigurovaný aktivní směrovač byl stejný jako kořenový most STP.
- HSRP a VRRP používají mechanismus pro vyvažování zátěže VLAN.
- Pouze Cisco implementace VRRP podporuje autentizaci VRRP.
- GLBP standardně poskytuje virtuální bránu a vyvažování zátěže prostřednictvím více virtuálních adres MAC.
- Pro lepší pochopení a přípravu na zkoušky si prostudujte všechny příklady konfigurace a kroky k řešení problémů.

## **Laby kapitoly 6**

- **CCNPv7.1 SWITCH Lab6.1 FHRP HSRP VRRP**
- **CCNPv7.1 SWITCH Lab6.2 HSRPv6**
- **CCNPv7.1 SWITCH Lab6.3 GLBP**

# Cisco | Networking Academy<sup>®</sup><br>Mind Wide Open<sup>™</sup>

#### **Acknowledgment**

- *Some of the images and texts are from Implementing Cisco IP Switched Networks (SWITCH) Foundation Learning Guide: (CCNP SWITCH 300-115)* by Richard Froom and Erum Frahim (1587206641)
- Copyright  $\odot$  2015 2016 Cisco Systems, Inc.
- Special Thanks to *Bruno Silva*

ahah CISCO.